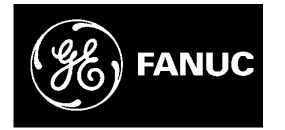

# *GE Fanuc Automation*

*Programmable Control Products*

*Temperature Control Module for the Series 90™-30 PLC*

*User's Manual*

*GFK-1466 October 1997*

## *Warnings, Cautions, and Notes as Used in this Publication*

## **Warning**

**Warning notices are used in this publication to emphasize that hazardous voltages, currents, temperatures, or other conditions that could cause personal injury exist in this equipment or may be associated with its use.**

**In situations where inattention could cause either personal injury or damage to equipment, a Warning notice is used.**

**Caution**

**Caution notices are used where equipment might be damaged if care is not taken.**

**Note**

Notes merely call attention to information that is especially significant to understanding and operating the equipment.

This document is based on information available at the time of its publication. While efforts have been made to be accurate, the information contained herein does not purport to cover all details or variations in hardware or software, nor to provide or every possible contingency in connection with installation, operation, or maintenance. Features may be described herein which are not present in all hardware and software systems. GE Fanuc Automation assumes no obligation of notice to holders of this document with respect to changes subsequently made.

GE Fanuc Automation makes no representation or warranty, expressed, implied, or statutory with respect to, and assumes no responsibility for the accuracy, completeness, sufficiency, or usefulness of the information contained herein. No warranties of merchantability or fitness for purpose shall apply.

The following are trademarks of GE Fanuc Automation North America, Inc.

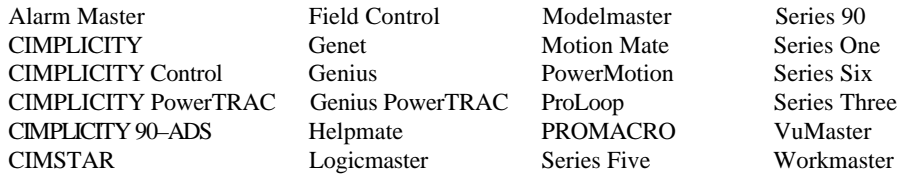

**©Copyright 1997 GE Fanuc Automation North America, Inc. All Rights Reserved.**

# **Content of This Manual**

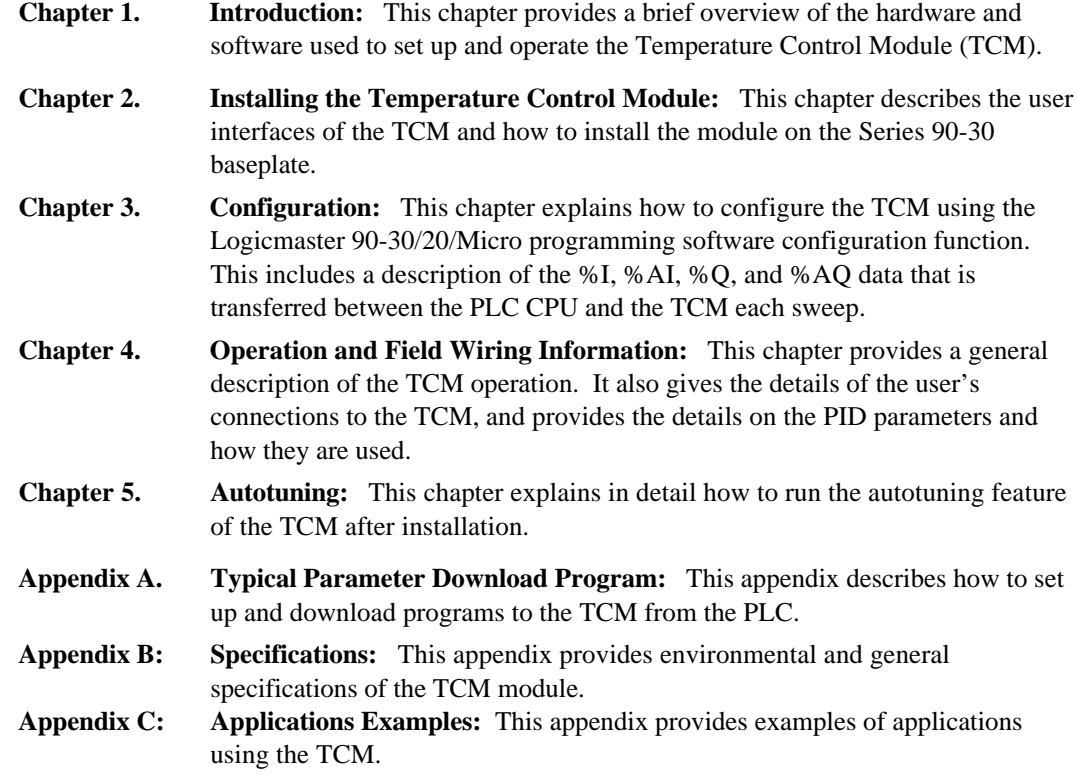

# **Related Publications**

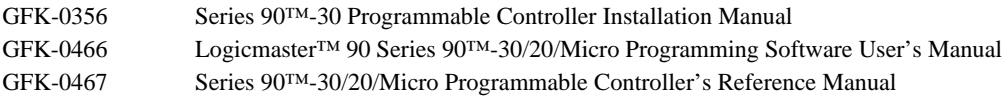

At GE Fanuc Automation, we strive to produce quality technical documentation. After you have used this manual, please take a few moments to complete and return the Reader's Comment Card located on the next page.

> Henry A. Konat *Senior Technical Writer*

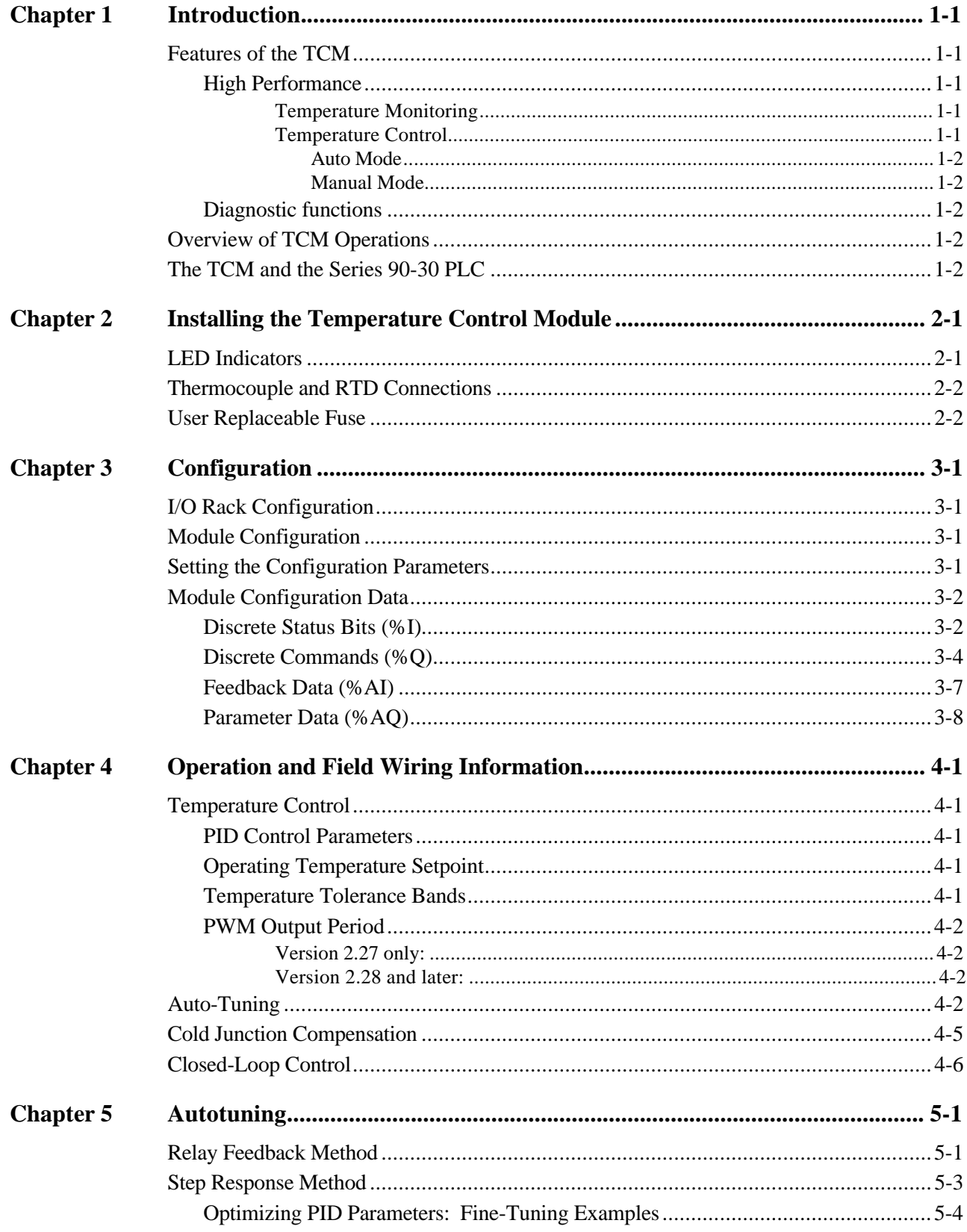

# Contents

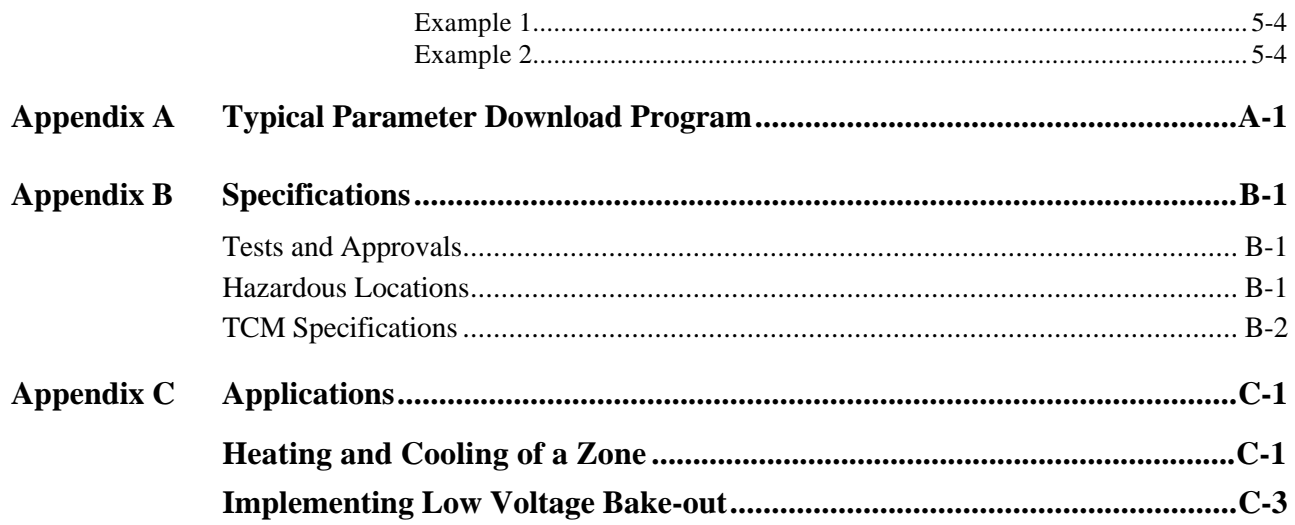

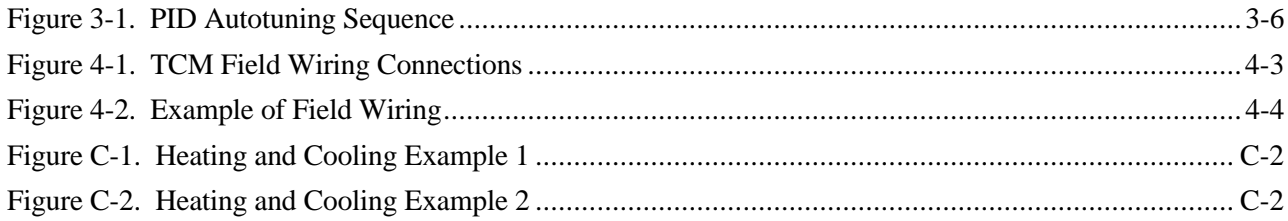

# *Contents*

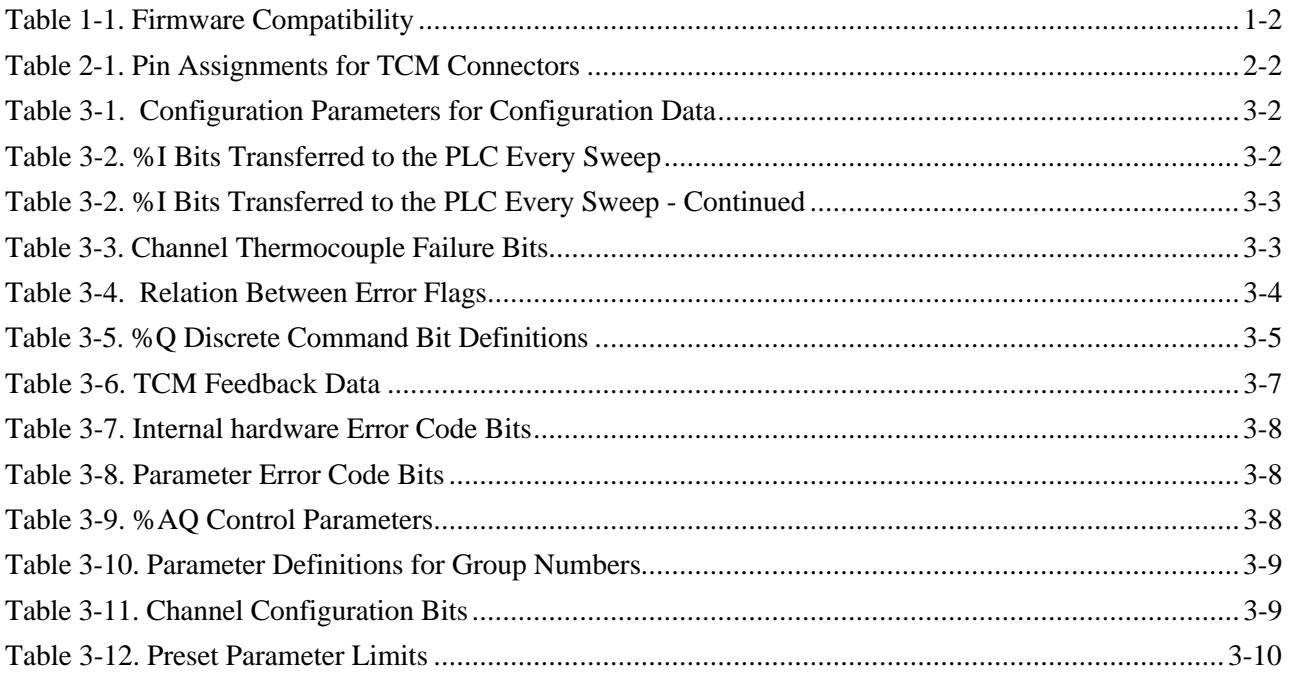

<span id="page-7-0"></span>*1 Chapter*

# *Introduction*

The Temperature Control Module (TCM), *catalog number IC693TCM302*, is a high performance control module providing eight channels of thermocouple input and eight channels of control output in a single Series 90-30 module. Each channel can operate in closed or open loop mode relieving the PLC of providing the temperature control functions

This manual describes the TCM hardware and firmware, and gives an example of how to send and receive the configuration parameters.

## **Features of the TCM**

#### **High Performance**

The TCM is a high performance module that provides temperature monitoring and temperature control functions, and is designed to be used in a wide variety of applications.

#### **Temperature Monitoring**

The TCM has the following capabilities:

- Eight thermocouple channels  $(J, K, \text{or } L) + 1$  RTD compensation channel or external reference value
- 12 bits or 0.2°C resolution
- $\bullet$   $\pm$  1°C accuracy with automatic calibration
- $\bullet$   $\pm$  12V common mode voltage capability
- Open thermocouple and reverse connection detection capability
- Detection and indication of out-of-tolerance temperature readings

#### **Temperature Control**

The TCM controls the temperature in eight independent zones within  $\pm 1^{\circ}$ C of the specified temperature for each zone. Two modes of operations can be used on a per zone basis: Auto mode or Manual mode.

#### <span id="page-8-0"></span>**Auto Mode**

The TCM implements closed-loop PID (Proportional - Integral - Derivative) temperature control. The PWM (Pulse Width Modulation) output period for each zone is programmable from 0.1 to 60 seconds. The PWM output duty cycle for each zone, which is automatically generated based on the PID coefficients, extends from 0 to 100 % of the output period with 0.1% resolution. PID coefficients for each zone under control are down-loaded values from the Series 90-30 CPU.

#### **Manual Mode**

The TCM implements an open-loop duty cycle control. The duty cycle of each output channel can be set from 0 to 100% with 0.1% resolution. The PWM output period for each zone is programmable from 0.1 to 60 seconds.

#### **Diagnostic functions**

The TCM performs the following diagnostics:

- Power on self test (POST) including memory and peripheral circuitry testing.
- Continuous monitoring and indication of the external power condition using a front panel LED.
- Checks thermocouple condition for each zone and reports two types of fault: 1) open-circuit and 2) reverse polarity. In the case of a thermocouple fault, the zone controller can maintain a fixed (manual) duty cycle output or can turn off the output immediately.
- Reports thermocouple error status of each individual zone.

#### **Table 1-1. Firmware Compatibility**

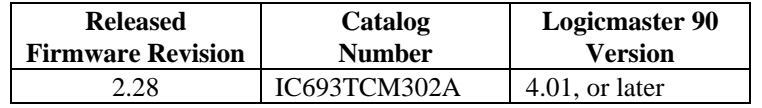

## **Overview of TCM Operations**

The TCM is an intelligent Series 90-30 I/O module capable of monitoring the temperature and controlling up to eight thermocouples and associated heaters. The TCM allows a PLC (Programmable Logic Controller) user to combine the logic and control functions of the Series 90- 30 PLC with a high performance temperature controller. One or several TCMs can be used to provide temperature control of various configurations of heaters.

## **The TCM and the Series 90-30 PLC**

The TCM and the Series 90-30 PLC operate together to provide open or closed loop temperature control. Reference and configuration data is transferred every PLC sweep from the Series 90-30 PLC CPU (Central Processing unit) and the TCM using %Q and %AQ data. In addition,

<span id="page-9-0"></span>feedback of each temperature, output setting, and channel status is returned to the PLC in the %I and %AI data.

The %Q data sent to the TCM is used for quick control of each of the eight output channels. In contrast, parameter data is sent to the TCM using groups of %AQ data to reduce the demand on the PLC I/O services. Full feedback of the TCM temperatures, outputs, and status is provided every PLC sweep for minimum system delays.

To use the TCM, configure it as a Foreign module, with the default ID of 3, using the Logicmaster Configuration software. The module is assigned to a particular slot and rack like any other PLC module. The data transfer sizes are set to 64 %I, 28 %AI, 24 %Q, and 3 %AQ words of data communicated between the PLC and the TCM.

<span id="page-10-0"></span>*2 Chapter*

# *Installing the Temperature Control Module*

This chapter describes the TCM and how to install it on the Series 90-30 PLC baseplate. The chapter is divided into the following sections.

*Section 1.* Description of the TCM *Section 2*. Installing the TCM

## *Section 1: Description of the TCM*

This section describes the LED indicators viewable on the faceplate and the TCM connections to field devices.

# **LED Indicators**

The TCM indicator panel has 12 LEDs providing output and module status indications that are described below.

**(P) External Power**. *Green*, *normally ON*. This light indicates that the external and internal power supplies are on.

**(R) Run**. *Green, normally ON*. Lights steady when the TCM CPU is running properly. Alternately flashes with the red Fault LED if the internal CPU is unable to run to indicate total module failure.

**(F) Fault**. *Red, normally off*. The fault light flashes upon module startup and extinguishes when the TCM CPU runs. The fault light flashes with the Run LED when a total module failure has occurred.

**(S) Short**. *Red, normally off*. This LED lights when a short circuit is detected on one of the output channels.

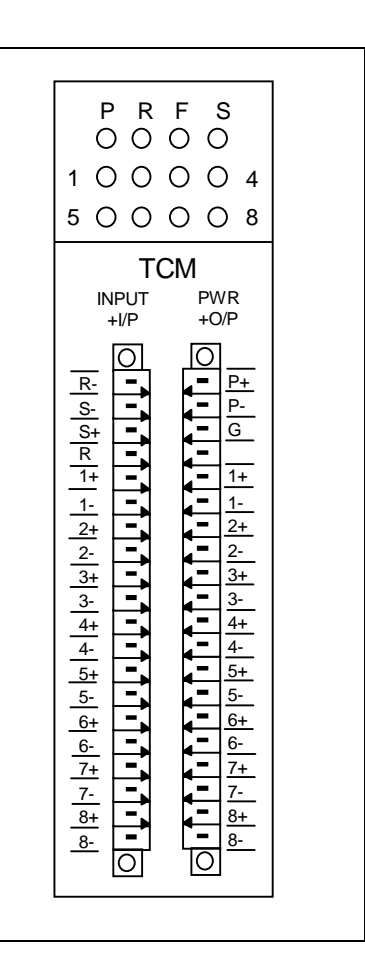

<span id="page-11-0"></span>**Output Status LEDs**. *Green*. The eight output status LEDs indicate the output status of the corresponding channel. The LEDs light when the associated output channel is energized. These

lights will flash briefly if a short circuit is present across the output along with the red Short LED to indicate that a shorted output condition exists.

# **Thermocouple and RTD Connections**

The front left connector on the TCM provides connections to the eight thermocouples (T/C) and 4-wire RTD (resistive temperature device). The connections are detailed in Table 2-1.

The front right connector on the TCM provides connections to the external power supply, the solid state relay drive outputs (O/P), and the frame or chassis ground. These connections are detailed in the following table. The external power supply is 18 to 36VDC at 2 amps.

The plug-in connectors used for the TCM are manufactured by Phoenix Contact (part number MC1.5/20-STF-3.5) and provide easy field connections with a small (3mm flat) screwdriver.

| <b>Left Connector</b> |                   | <b>Right Connect</b> |             |  |
|-----------------------|-------------------|----------------------|-------------|--|
| $Pin (top=1)$         | <b>Connection</b> | $Pin (top=1)$        | $\mathbf C$ |  |
| 1                     | $RTD -$           | 1                    | Exte        |  |
| $\overline{c}$        | $RTD - sense$     | $\overline{2}$       | Exte        |  |
| 3                     | $RTD + sense$     | 3                    | Chas        |  |
| $\overline{4}$        | $RTD +$           | $\overline{4}$       | N.C.        |  |
| 5                     | $T/C$ 1 +         | 5                    | O/P         |  |
| 6                     | $T/C$ 1 $-$       | 6                    | O/P         |  |
| 7                     | $T/C$ 2 +         | $\overline{7}$       | O/P         |  |
| 8                     | $T/C$ 2 $-$       | 8                    | O/P         |  |
| 9                     | $T/C$ 3 +         | 9                    | O/P         |  |
| 10                    | $T/C$ 3 $-$       | 10                   | O/P         |  |
| 11                    | $T/C$ 4 +         | 11                   | O/P         |  |
| 12                    | $T/C$ 4 $-$       | 12                   | $O/P$ .     |  |
| 13                    | $T/C$ 5 +         | 13                   | O/P         |  |
| 14                    | $T/C$ 5 $-$       | 14                   | O/P         |  |
| 15                    | $T/C$ 6 +         | 15                   | O/P         |  |
| 16                    | $T/C$ 6 $-$       | 16                   | O/P         |  |
| 17                    | $T/C$ 7 +         | 17                   | O/P         |  |
| 18                    | $T/C$ $7-$        | 18                   | O/P         |  |
| 19                    | $T/C$ 8 +         | 19                   | O/P         |  |
| $20^{\circ}$          | $T/C$ 8 $-$       | 20                   | $\Omega$    |  |

**Table 2-1. Pin Assignments for TCM Connectors**

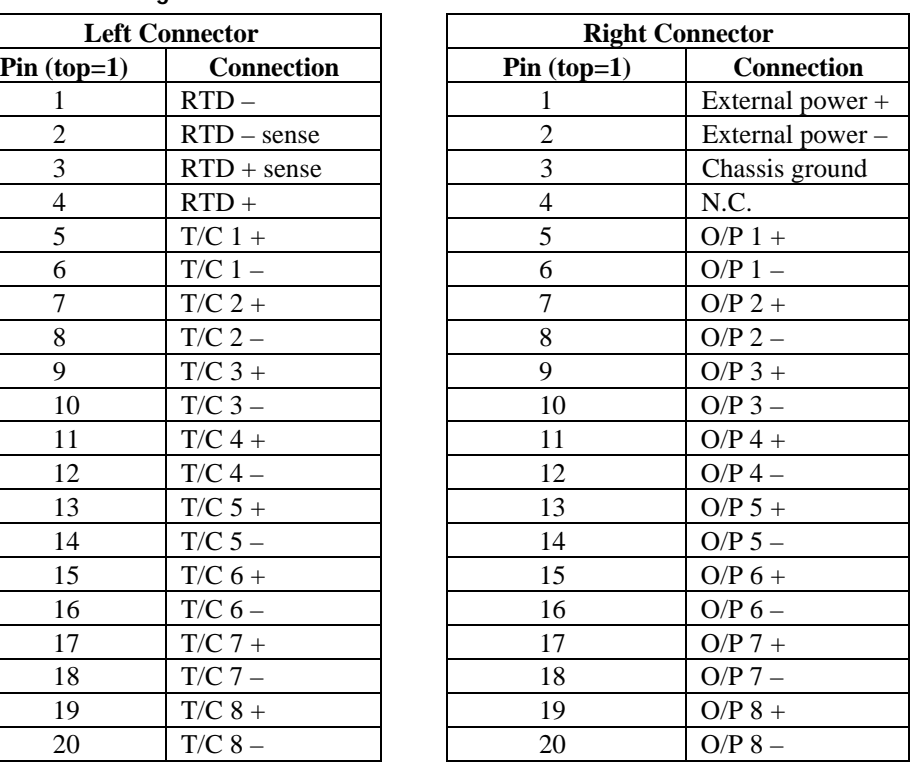

## **User Replaceable Fuse**

The TCM has a 2 Amp user replaceable fuse. The 2 Amp fuse, located on the TCM circuit board behind the front bezel, becomes visible for replacement by removing the front bezel. If the P LED is not lit, it may be an indication that the fuse has blown and should be replaced.

# <span id="page-12-0"></span>*Section 2: Installing the TCM*

The TCM can operate in any Series 90-30 CPU or expansion baseplate (Series 90-30 release 3 or later). The maximum number of TCMs that can be added to a system depends upon the memory available in the PLC CPU.

The configuration files created by the Logicmaster 90 configuration software must match the physical configuration of the modules.

To install the TCM on the baseplate, follow these steps:

- 1. Use the Logicmaster 90 software, or the Hand Held Programmer to stop the PLC. This will prevent the local application program, if any, from initiating any command that may affect operation of the module.
- 2. Power-down the Series 90-30 PLC.
- 3. Align the module with the desired base slot and backplane connector. Tilt the module upward so that the top rear hook of the module engages the slot on the baseplate.
- 4. Swing the module down until the connectors mate and the lock-lever on the bottom of the module snaps into place engaging the baseplate notch.
- 5. Refer to Table 2-1 for wiring requirements.
- 6. Power up the PLC rack. The Run LED on the TCM will turn on steady when the onboard CPU has completed its power-up diagnostics.
- 7. Repeat this procedure for each TCM module.

Configure the TCM module(s) as described in Chapter 3 - *Configuring the TCM.*

<span id="page-14-0"></span>*3 Chapter*

# *Configuration*

The TCM is configured using the Logicmaster 90-30 configuration software. Configuring the TCM is a two-part procedure consisting of:

- 1. I/O Rack Configuration
- 2. Module Configuration

# **I/O Rack Configuration**

The TCM is configured using the Logicmaster 90-30 software in the same way as other Series 90- 30 modules. The software is used to define the type and location of all modules present in the PLC racks. This is done by completing setup screens which represent the modules in a baseplate and saving the information to a configuration file, which is then downloaded to the PLC CPU.

Once a baseplate and slot location for the TCM is defined, you can continue to the second part of the TCM configuration, *Module Configuration*.

## **Module Configuration**

This section is divided into two parts:

- 1. Setting the Configuration Parameters
- 2. Definitions of the %Q, %AQ, %I and %AI data parameters and results.

## **Setting the Configuration Parameters**

As with the I/O Rack Configuration, Module Configuration is done by completing screens in the Logicmaster 90-30 configuration software. The Hand Held Programmer can only configure the *Module* and *Serial Port* Configuration Data.

# <span id="page-15-0"></span>**Module Configuration Data**

During each PLC sweep certain data is automatically transferred both ways between the TCM and the PLC CPU. The TCM-to-CPU Interface Data references the starting locations defined for the automatic transfers. The configuration parameters for the Module Configuration Data are described in Table 3-1.

| Configuration      | <b>Description</b>                                 | <b>Values</b> | <b>Defaults</b>                  |
|--------------------|----------------------------------------------------|---------------|----------------------------------|
| <b>Parameter</b>   |                                                    |               |                                  |
| Reference Address  | Start address for %I<br>reference type (64 bits)   | CPU dependent | %10001 or next higher reference  |
| Reference Address  | Start address for %O<br>reference type (24 bits)   | CPU dependent | % 00001 or next higher reference |
| Reference Address  | Start address for %AI<br>reference type (28 words) | CPU dependent | %AI0001 or next higher reference |
| Reference Address. | Start address for %AO<br>reference type (3 words)  | CPU dependent | %AQ0001 or next higher reference |

**Table 3-1. Configuration Parameters for Configuration Data**

#### **Discrete Status Bits (%I)**

The following table gives the definition of all the %I bits transferred to the PLC every sweep. These bits indicate the current status of the TCM.

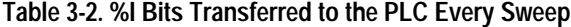

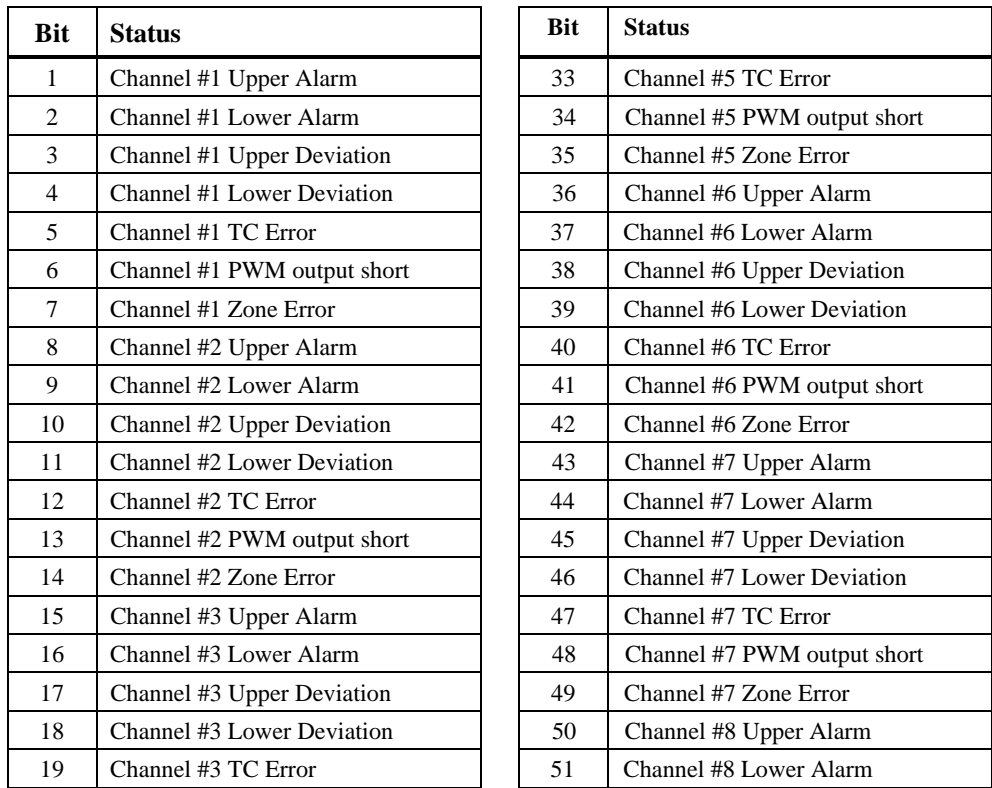

| 20 | Channel #3 PWM output short | 52 | Channel #8 Upper Deviation          |
|----|-----------------------------|----|-------------------------------------|
| 21 | Channel #3 Zone Error       | 53 | Channel #8 Lower Deviation          |
| 22 | Channel #4 Upper Alarm      | 54 | Channel #8 TC Error                 |
| 23 | Channel #4 Lower Alarm      | 55 | Channel #8 PWM output short         |
| 24 | Channel #4 Upper Deviation  | 56 | Channel #8 Zone Error               |
| 25 | Channel #4 Lower Deviation  | 57 | RTD short/open                      |
| 26 | Channel #4 TC short/open    | 58 | Spare                               |
| 27 | Channel #4 PWM output short | 59 | TCM unit in Autotuning Mode         |
| 28 | Channel #4 Zone Error       | 60 | <b>TCM</b> unit in Calibration Mode |
| 29 | Channel #5 Upper Alarm      | 61 | <b>Operating Normally</b>           |
| 30 | Channel #5 Lower Alarm      | 62 | Spare                               |
| 31 | Channel #5 Upper Deviation  | 63 | External Voltage Failure            |
| 32 | Channel #5 Lower Deviation  | 64 | <b>TCM</b> Error                    |
|    |                             |    |                                     |

<span id="page-16-0"></span>**Table 3-2. %I Bits Transferred to the PLC Every Sweep - Continued**

**Channel #n Upper Alarm**: This bit is set when the Channel "n" current temperature is above the value of the Upper Alarm temperature.

**Channel #n Lower Alarm**: This bit is set when the Channel "n" current temperature is below the value of the Lower Alarm temperature.

**Channel #n Upper Deviation**: This bit is set when the Channel "n" current temperature is above the value of the Upper Deviation Band.

**Channel #n Lower Deviation**: This bit is set when the Channel "n" current temperature is below the value of the Lower Deviation Band. This bit together with the previous bit could be used for an ON/OFF controlling of a cooling fan.

**Channel #n TC Error and CH #n Zone Error**: These bits code the Channel "n" thermocouple failure according to the following table:

| <b>Zone Error Code</b> | <b>T/C Error</b>     |
|------------------------|----------------------|
|                        | No error detected    |
|                        | Open thermocouple    |
| 10                     | Zone error $(N/A)$   |
|                        | Reverse thermocouple |

**Table 3-3. Channel Thermocouple Failure Bits**

**Channel #n PWM output short**: This bit is set when a short-circuit condition is detected on the Channel "n" output driver.

**RTD short/open**: This bit is set when the RTD is either in a short-circuit or an open-circuit condition.

**TCM unit in Autotuning Mode**: This bit is set when the TCM unit is in the autotuning mode. During this period (which can last up to a few tens of minutes) the control parameters of each channel being tuned are measured and calculated. As soon as all sets of control parameters have <span id="page-17-0"></span>been calculated and reported (via %AI reference +21 - %AI reference +27) to the PLC, this bit is automatically cleared.

**TCM unit in Calibration Mode**: This bit is set when the TCM unit is in full calibration mode. During this period (approximately 3 seconds) temperature measurement is suspended. The PLC unit can prevent the TCM unit from going into calibration mode by setting the  $%Q$  reference  $+22$ bit.

**TCM Operating Normally**: This bit is a heart-beat that will indicate to the PLC that the TCM unit is operating normally and that returned information is a reliable indication of the state of the TCM.

**External Voltage Failure**: This bit is set when the external voltage (+24V) is missing.

**TCM Error**: This bit is set when the TCM unit has found some fault condition. An error code (%AI28) accompanies this bit to provide more detailled information. It can be either a hardware problem or a parameter error (that is, some parameter value is out of range).

The reported errors have different priorities and they can mask the errors of a lower priority. The following table shows the relation between the error flags:

| <b>Priority</b> | <b>Error Flag</b>                                                       | <b>Masks</b>        |
|-----------------|-------------------------------------------------------------------------|---------------------|
| 1               | External Voltage Failure                                                | 2, 3, 4, 5, 6, 7, 8 |
| $\mathfrak{D}$  | Compensation Temperature out of range ( $0^{\circ}$ C - $60^{\circ}$ C) | 3, 4, 5, 6, 7       |
| 3               | Ch#n open/Reverse TC                                                    | 4, 5, 6, 7          |
| $\overline{4}$  | Ch#n Upper Alarm                                                        | 5, 6, 7             |
| 5               | Ch#n Upper Deviation                                                    | 6, 7                |
| 6               | Ch#n Lower Alarm                                                        | 7                   |
| 7               | Ch#n Lower Deviation                                                    | none                |
| 8               | <b>TCM</b> Error                                                        | none                |
| 9               | <b>PWM Output Shorted</b>                                               | none                |

**Table 3-4. Relation Between Error Flags**

#### **Discrete Commands (%Q)**

Discrete command bits (%Q's) activate the corresponding functions. Command bits (with the exception of %Q reference  $+19$ ,  $+20$  and  $+24$ ) must be maintained, (that is, they will keep the corresponding function active only as long as the bit is set to a '1'). These bits are downloaded from the PLC to the TCM every PLC sweep and control the TCM functions. Each bit is listed in the table below, followed by a detailed description.

| <b>Bit</b> | <b>Command</b>                    |  | <b>Bit</b>                  | <b>Command</b>                  |
|------------|-----------------------------------|--|-----------------------------|---------------------------------|
|            | CH #1 Auto/Manual Mode            |  | 13                          | CH #7 Auto/Manual Mode          |
| 2          | CH #1 Enable/Disable Output<br>14 |  | CH #7 Enable/Disable Output |                                 |
| 3          | CH#2 Auto/Manual Mode             |  | 15                          | CH#8 Auto/Manual Mode           |
| 4          | CH #2 Enable/Disable Output       |  | 16                          | CH#8 Enable/Disable Output      |
| 5          | CH#3 Auto/Manual Mode             |  | 17                          | Spare                           |
| 6          | CH#3 Enable/Disable Output        |  | 18                          | Spare                           |
| 7          | CH #4 Auto/Manual Mode            |  | 19                          | <b>Autotuning Method</b>        |
| 8          | CH #4 Enable/Disable Output       |  | 20                          | Do Autotuning                   |
| 9          | CH#5 Auto/Manual Mode             |  | 21                          | Spare                           |
| 10         | CH #5 Enable/Disable Output       |  | 22                          | <b>Disable Calibration Mode</b> |
| 11         | CH#6 Auto/Manual Mode             |  | 23                          | Spare                           |
| 12         | CH #6 Enable/Disable Output       |  | 24                          | Spare (Cancel Autotuning)       |

**Table 3-5. %Q Discrete Command Bit Definitions**

**Channel #n Auto/Manual Mode**: When this bit is set the channel #n closed-loop control procedure will be activated. The temperature will be controlled per the Set-Point. When this bit is set to '0', the output will operate with a period and duty-cycle as specified by the corresponding parameters .

**Channel #n Enable/Disable Output**: This bit enables output driver for channel #n. When this bit is cleared, the channel #n output will be disabled.

**Autotuning Method**: When the TCM unit is to perform the autotuning procedure, this bit indicates which of two possible autotuning methods will be used. If the bit is set, the *step response* method will be used (suitable for situations where there is interference between zones) otherwise the *relay response* autotuning method will be used (suitable for zones that operate completely independent of each other).

**Do Autotuning**: This bit commands the TCM unit to perform the autotuning process **(see Figure 3-1**). When the TCM is commanded to do an Autotuning sequence (%Q reference + 20 is set) the recommended new parameters are multiplexed back to the PLC in register %AI reference +21 to %AI reference +27. This information should be validated by the user and then sent back to the TCM if parameters are acceptable. **The TCM does not store the parameters automatically, it requires the PLC to send the new parameters***.* This ensures that the new values will be validated by the user

Before the user sets this bit, the following settings should be prepared:

- Required autotuning method set up  $(\%Q \text{ reference } +19)$
- The channels which will not be used must be inactive or must have disabled outputs.
- The tuned channels must be active with the enabled outputs in the MANUAL mode.
- A non-zero setpoint temperature must be set for each channel that will be tuned.
- Only channels which do not exhibit any thermocouple error will be tuned.
- <span id="page-19-0"></span>• The channels which will not be tuned but which will maintain constant heating (determined by their Manual Output values) must have the setpoint temperature set to zero.
- The bit must be cleared at least during one PLC sweep before it will be used again.
- The autotuning in progress can be canceled at any time by raising the %Q reference  $+24$  bit.
- User must create validation process in ladder logic to acknowledge that the new parameters are to be used and re-mapped into the reference table. The new values will then be sent to the TCM.

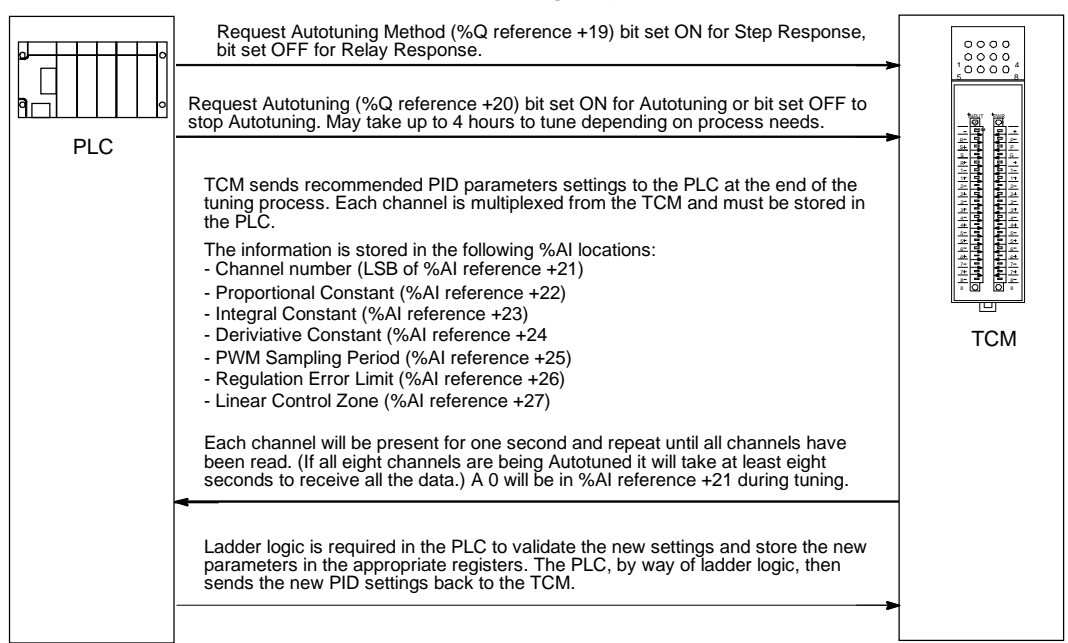

#### **PID Autotuning Sequence**

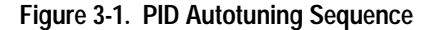

**Disable Calibration Mode**: This bit indicates that the TCM must not perform the full calibration cycle during which the temperatures are not measured for about 3 seconds. Otherwise full calibration will be performed whenever the internal temperature will change more than 3.2 °C.

<span id="page-20-0"></span>These registers contain feedback data from the TCM and are uploaded to the PLC every sweep.

**Table 3-6. TCM Feedback Data**

| %AI                      | Value                      | $\%$ AI | <b>Value</b>                  |
|--------------------------|----------------------------|---------|-------------------------------|
| 1                        | Channel #1 Current Temp    | 15      | Channel #8 Current Temp       |
| 2                        | Channel #1 Current % Power | 16      | Channel #8 Current % Power    |
| $\mathcal{R}$            | Channel #2 Current Temp    | 17      | RTD Current Temp              |
| 4                        | Channel #2 Current % Power | 18      | <b>Internal Current Temp</b>  |
| $\overline{\phantom{0}}$ | Channel #3 Current Temp    | 19      | Diagnostic value #1           |
| 6                        | Channel #3 Current % Power | 20      | Diagnostic value #2           |
| 7                        | Channel #4 Current Temp    | 21      | DOI / Channel Number          |
| 8                        | Channel #4 Current % Power | 22      | <b>Proportional Constant</b>  |
| 9                        | Channel #5 Current Temp    | 23      | <b>Integral Constant</b>      |
| 10                       | Channel #5 Current % Power | 24      | <b>Derivative Constant</b>    |
| 11                       | Channel #6 Current Temp    | 25      | PWM (sampling) Period         |
| 12                       | Channel #6 Current % Power | 26      | <b>Regulation Error Limit</b> |
| 13                       | Channel #7 Current Temp    | 27      | Linear Control Zone           |
| 14                       | Channel #7 Current % Power | 28      | <b>TCM Error Code</b>         |

**Channel #n Current Temp**: Indicates the current temperature of channel "n". This will be active at all times as long as the thermocouple is operable. If the thermocouple is lost (open) this value will change to the maximum measurable temperature. The same maximum temperature is reported if the used compensation temperature is invalid (that is, if it is out of the range  $0^{\circ}$ C - 60 $^{\circ}$ C).

**Channel #n Current % Power**: Indicates the current power output in percent x10 for channel "n".

**Diagnostic Value #1 - #2**: These are two 16-bit words present at the internal TCM RAM specified by the corresponding address of diagnostic parameter. If the value of Address of Diagnostic Parameter #n is zero, then the Firmware Version number will be returned. This is a debug tool/version verification feature not expected to be used in normal operating modes.

**Channel Number**, **Proportional Constant**, **Integral Constant**, **Derivative Constant**, **PWM Sampling Period**, **Regulation Error Limit** and **Linear Control Zone** are reported to the PLC at the end of the autotuning process. The least significant byte of  $%$  AI reference +21 indicates the number of channels (1 - 8) whose control parameters are being reported. The following six words are the control parameters of that channel. A zero value of the Channel Number indicates that the following parameters are not valid. Each set of parameters is valid for a one second interval.

**DOI - Digital Output Image**: The most significant byte of %AI reference +21 contains an image of the eight green LEDs on the front panel, that is, each individual bit represents a current status of one digital output. If a bit is set, it indicates that the output channel is driven, a reset bit indicates that the output channel is not currently driven.

**TCM Error Code**: If the TCM Error %I bit is set, this value will indicate which fault the TCM has encountered. This value will remain valid as long as the TCM Error Bit is set.

<span id="page-21-0"></span>A TCM Error Code can represent some internal hardware problem (Least Significant Byte) and/or some parameter error (Most Significant Byte). This is seen in the next two tables.

| <b>Internal Hardware</b><br>Error Bit (LSB): | Error:                   |
|----------------------------------------------|--------------------------|
| Bit 1                                        | EPROM check sum error    |
| Bit 2                                        | RAM error                |
| Bit 3                                        | $N/A$ (0)                |
| Bit 4                                        | $N/A$ (0)                |
| Bit 5                                        | $N/A$ (0)                |
| Bit 6                                        | $N/A$ (0)                |
| Bit 7                                        | $N/A$ (0)                |
| Bit 8                                        | Internal Voltage failure |

**Table 3-7. Internal hardware Error Code Bits**

#### **Table 3-8. Parameter Error Code Bits**

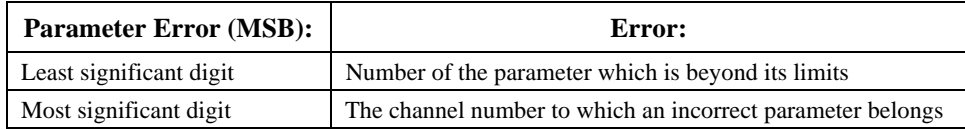

### **Parameter Data (%AQ)**

The %AQ data is used to send control parameters, and all other data used by the TCM to carry out its functions from the PLC. This table is constantly downloaded to the TCM module

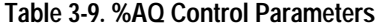

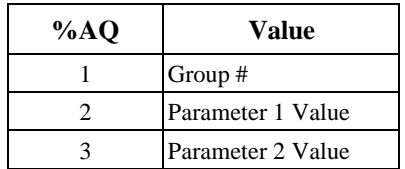

<span id="page-22-0"></span>The following table lists the parameter definitions of each group number.

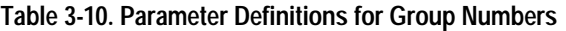

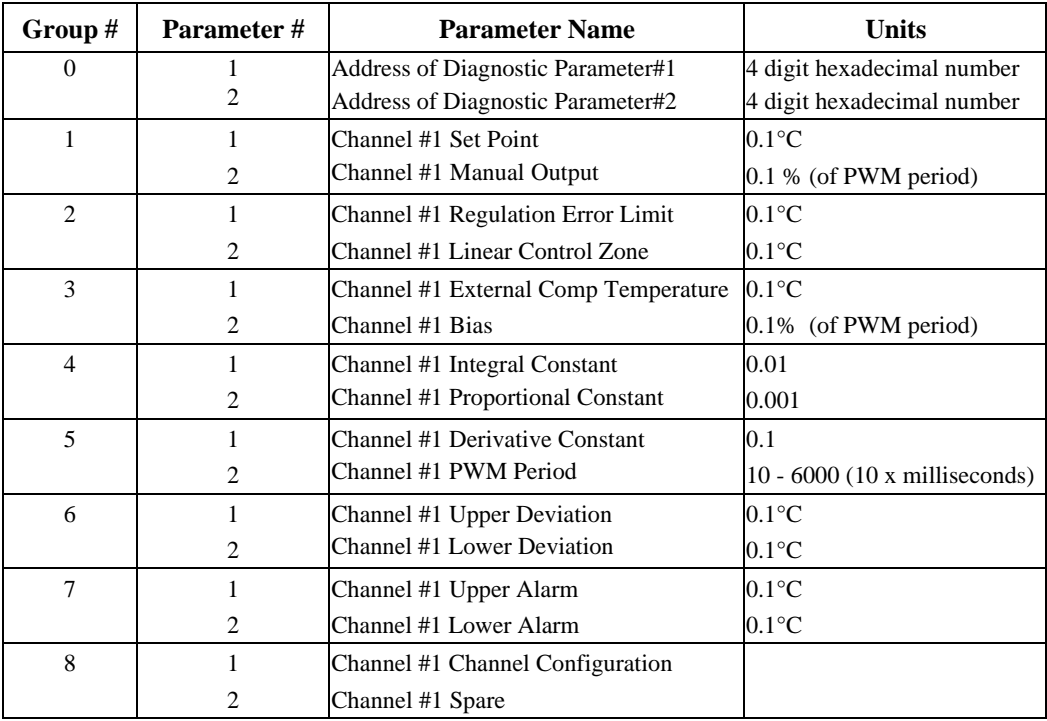

A similar set of 16 control parameters will be downloaded to channel #2 with group number values of 9 through 16, etc. For the last (8th) channel, the control parameters will be downloaded with group numbers of 57 through 64. The Channel #n Channel Configuration bits are shown in Table 3-11.

**Table 3-11. Channel Configuration Bits**

| <b>Bit Numbers</b> | <b>Definition</b>                                                  |  |  |
|--------------------|--------------------------------------------------------------------|--|--|
| <b>Bit 2:1</b>     | 00 - Type K thermocouple; 01 - Type J thermocouple                 |  |  |
|                    | 10 - Type L thermocouple; 11 - Not used                            |  |  |
| Bit 3              | 0 - Turn off PWM output immediately on T/C loss                    |  |  |
|                    | 1 - Continue with Manual PWM value on T/C loss                     |  |  |
| Bit 4              | 0 - Internal compensation                                          |  |  |
|                    | 1 - External compensation using RTD                                |  |  |
| Bit 5              | 0 - Manual to Auto transition uncompensated                        |  |  |
|                    | 1 - Manual to Auto transition bumpless                             |  |  |
| Bit 6              | 0 - error flags not suppressed in Manual mode                      |  |  |
|                    | 1 - error flags suppressed when in Manual mode                     |  |  |
| Bit 7              | 0 - Use internal or RTD compensation reference                     |  |  |
|                    | 1 - Use external temperature compensation reference                |  |  |
| Bit 8              | 0 - Channel is inactive                                            |  |  |
|                    | 1 - Channel is in use                                              |  |  |
| Bit $9*$           | 0 - Programmed PWM period                                          |  |  |
|                    | 1 - Fixed PWM period of 1 second (firmware version 2.28 and later) |  |  |
| Bit 10             | 0 - Set Point parameter is used                                    |  |  |
|                    | 1 - Alternate Setpoint is used instead of Set Point parameter      |  |  |
|                    | (firmware version 2.28 and later)                                  |  |  |

\* This applies only to zones operating in manual mode.

<span id="page-23-0"></span>If any of the transferred parameters are beyond the limit value, they will be ignored with the current value of the parameter being used. The corresponding Parameter Error code will be sent to the PLC unit (%AI 28). Table 3-12 contains the preset parameter limits.

| <b>Low Limit</b> | <b>Parameter Number - Name</b>                              | <b>High Limit</b> |
|------------------|-------------------------------------------------------------|-------------------|
| 0                | 1 - Set point                                               | 6500              |
| $\Omega$         | 2 - Manual Output                                           | 1000              |
| 1                | 3 - Regulation Error Limit                                  | 6500              |
| 1                | 4 - Linear Control Zone                                     | 6500              |
| $\theta$         | 5 - External Compensation Temperature                       | 6500              |
| $-1000$          | 6 - Bias                                                    | 1000              |
| $\Omega$         | 7 - Proportional Constant                                   | 32000             |
| $\theta$         | 8 - Integral Constant                                       | 32000             |
| $\theta$         | 9 - Derivative Constant                                     | 32000             |
| 10               | A - PWM Period                                              | 6000              |
| $\Omega$         | <b>B</b> - Upper Deviation                                  | 6500              |
| $\theta$         | C - Lower Deviation                                         | 6500              |
| 200              | D - Upper Alarm                                             | 6500              |
| $\theta$         | E - Lower Alarm                                             | 6500              |
| $\Omega$         | F- Channel Configuration                                    | 0x3FF             |
| $\theta$         | 0 - Alternate Setpoint (firmware version<br>2.28 and later) | 32000             |

**Table 3-12. Preset Parameter Limits**

<span id="page-24-0"></span>*4*

# *Operation and Field Wiring Information Chapter*

This chapter is divided into two sections:

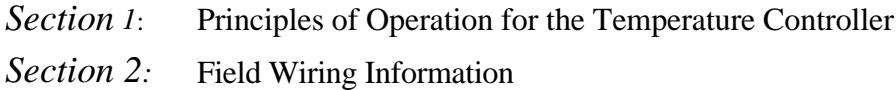

# *Section 1: Principles of Operation*

# **Temperature Control**

#### **PID Control Parameters**

Each zone receives a set of PID parameters from the Series 90-30 CPU for closed-loop control. Individual parameter action (proportional, integral, derivative) for each zone can be disabled by setting the parameter to 0.

#### **Operating Temperature Setpoint**

For each zone, an operating temperature setpoint from 0°C to 450°C for J and L thermocouples, or from 0 $\degree$ C to 600 $\degree$ C for K thermocouples can be set. The temperature is given in 0.1 $\degree$ C increments.

#### **Temperature Tolerance Bands**

For each zone, two temperature tolerance bands, labeled *deviation* and *alarm*, can be preset above and below the temperature setpoint. Each zone temperature regulator operates within these bands. The band temperature range extends from  $0^{\circ}$ C to 450°C (600 °C), given in 0.1°C increments. With these two tolerance bands the following conditions can be checked:

- 1. If the current temperature is outside the lower/upper deviation band, the temperature is recorded and a temperature control error is reported.
- 2. If the current temperature is outside the lower/upper alarm band, the temperature is recorded, a temperature control error is reported and in the case of the upper alarm, the zone output is turned off.

#### <span id="page-25-0"></span>**PWM Output Period**

For each zone, the PWM output period in both auto and manual modes is defined by the user to reflect the time constants of the process under control. The PWM output period ranges from 0.1 seconds to 60 seconds in 0.01 second increments to accommodate any process.

#### **Version 2.27 only:**

With 1% resolution on the duty-cycle, the minimum PWM output period should be 800 milliseconds (1000 milliseconds) for 60Hz (50 Hz) power line frequency if the zero-crossing method is used to control heaters.

#### **Version 2.28 and later:**

The duration of the output pulse is always an integer multiple of 8 milliseconds. This ensures full utilization of zero-crossing switching elements. A linear interpolation method (DDA) ensures the full resolution of the duty cycle throughout the entire range of the PWM output period.

## **Auto-Tuning**

In the TCM firmware, two autotuning methods are implemented. The first method is the *Relay Feedback Method* and it is suitable for independent zones. The other method is the *Step Response Method* and it is suitable for interdependent zones.

## <span id="page-26-0"></span>*Section 2: Field Wiring Information*

The field wiring to the TCM consists of two screw locking 20-pin connectors. These connectors are diagrammed below with their connections.

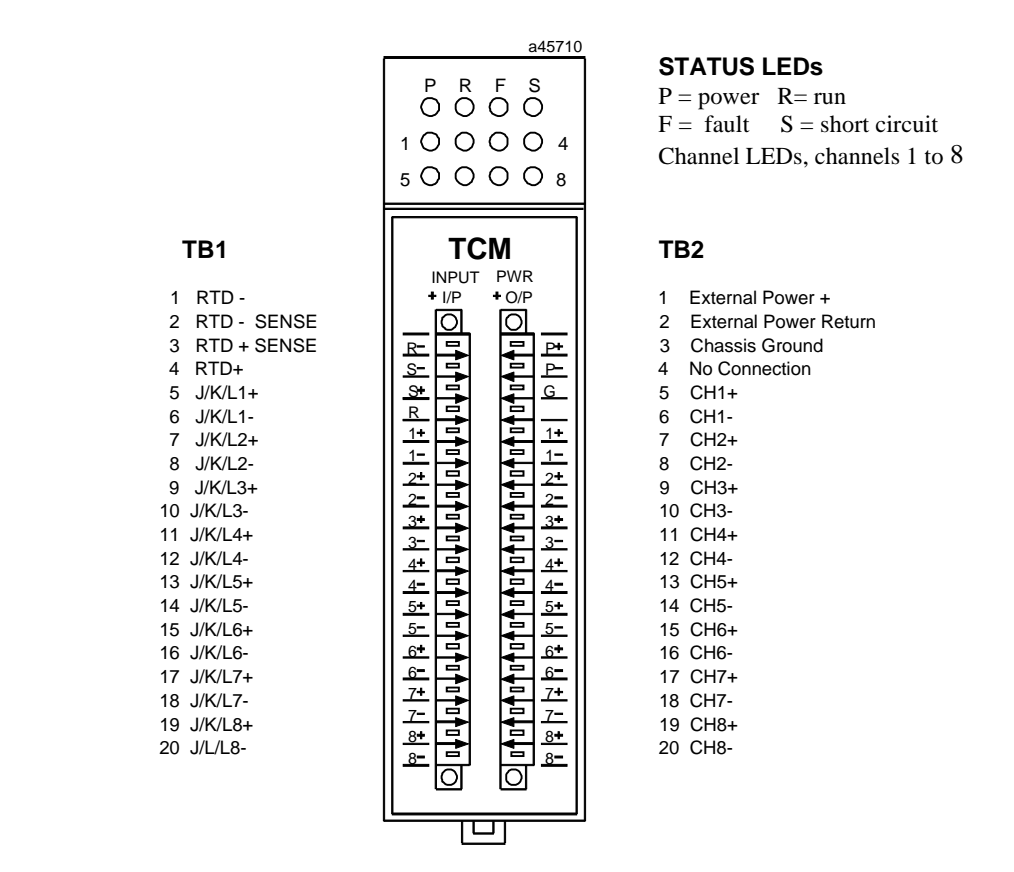

The thermocouple inputs are labeled on the diagram above as  $J/K/L1 +$ ,  $J/K/L1 -$  to  $J/K/L8 +$ , J/K/L8– and the digital outputs are labeled CH1+,CH1– to CH8+,CH8–.

**Figure 4-1. TCM Field Wiring Connections**

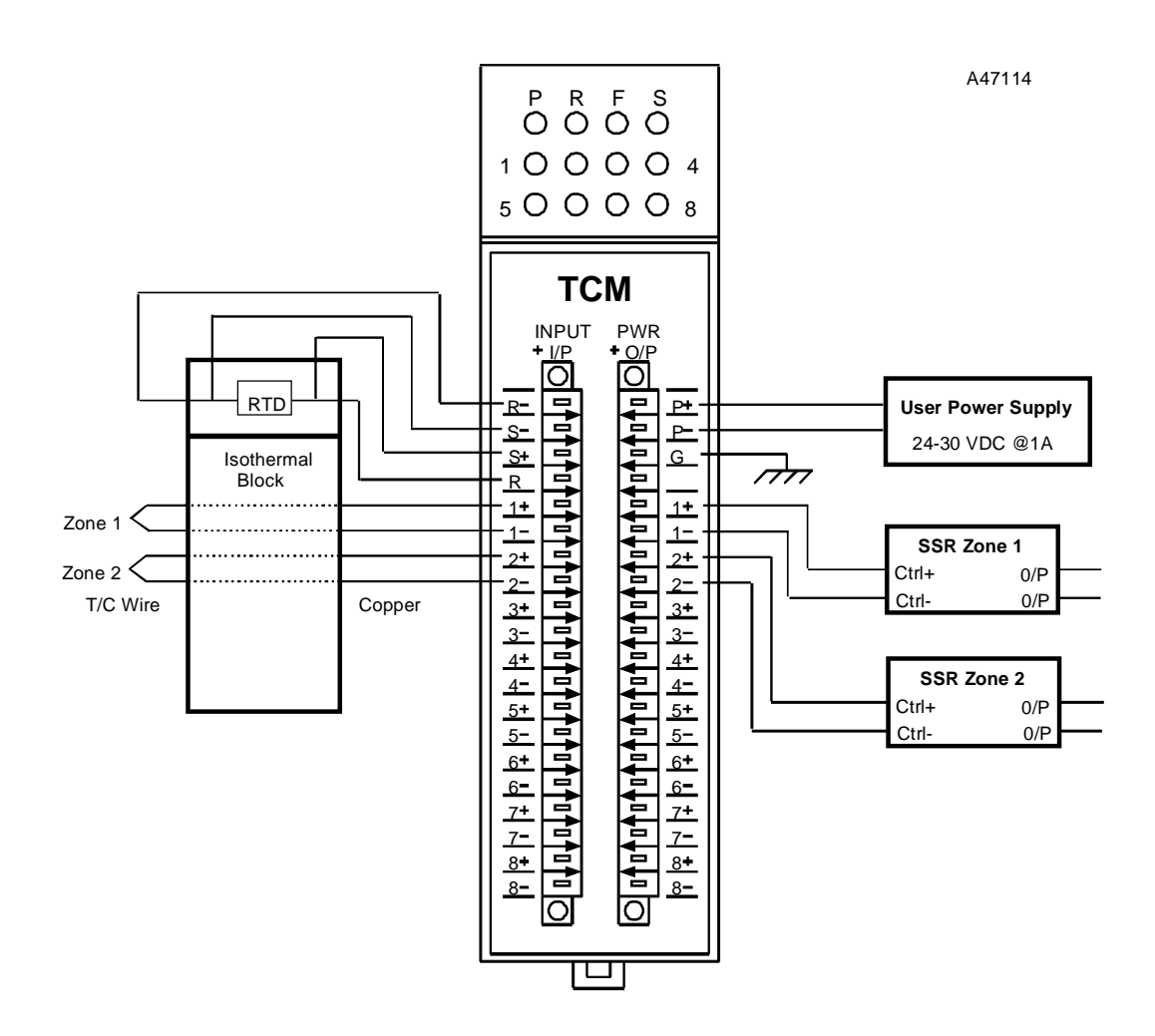

The following figure is an example of typical wiring from field devices to the TCM module.

**Figure 4-2. Example of Field Wiring**

# <span id="page-28-0"></span>**Cold Junction Compensation**

Thermocouples can only measure relative, not absolute, temperature. To measure the true temperature using a thermocouple, its value must be compensated. For the TCM, either a temperature measuring IC (mounted inside), a resistive temperature device - RTD (mounted externally), or an external temperature value as the source of the compensation temperature can be used. The combination of both the relative thermocouple reading and the compensation temperature give the true temperature measurement.

A thermocouple being used to measure temperature always has a reference thermocouple associated with it (commonly called the cold junction). All transitions or connections between dissimilar metals along the two wires from the measuring thermocouple junction and the TCM terminals will create additional thermocouple junctions. All but one of these junctions will be common to both of the signal paths with their effects canceling out. The remaining junction is called the cold junction. The cold junction is always present since the metals used in the measuring thermocouple will always transition to the copper leads used inside the TCM somewhere along the signal path. The location where this occurs is on the TCM terminal block (if the thermocouple leads are connected there) or on the isothermal thermocouple transition block (where the thermocouple leads are connected to the copper wires feeding the signal to the TCM terminal block).

If the thermocouple leads are connected directly to the TCM, the internal temperature measuring IC in contact with the connector is selected to provide the cold junction compensation to obtain the true temperature of the measuring thermocouple. The input terminal block is not a true isothermal connector and any temperature difference between the thermocouple connection and the IC will result in a similar difference or error in the temperature reading.

If the thermocouple leads are connected to an external connector block (with the connections from this block to the TCM made with a standard copper cable), the connector should be an isothermal block with an RTD to minimize measurement errors. The RTD allows measurement of the temperature of the cold junction for optimum cold junction compensation. In this case the TCM should be set to use the RTD temperature as the cold junction compensation source. This solution provides the best accuracy for TCM operation.

## <span id="page-29-0"></span>**Closed-Loop Control**

When a zone is in use (bit 8 of the Channel Configuration word is 1), its output is enabled, and the zone runs in the AUTO mode without any TC error being reported to the PLC, the closedloop control function maintains a desired value of the temperature. The following block diagram represents the closed-loop control algorithm of one zone (channel):

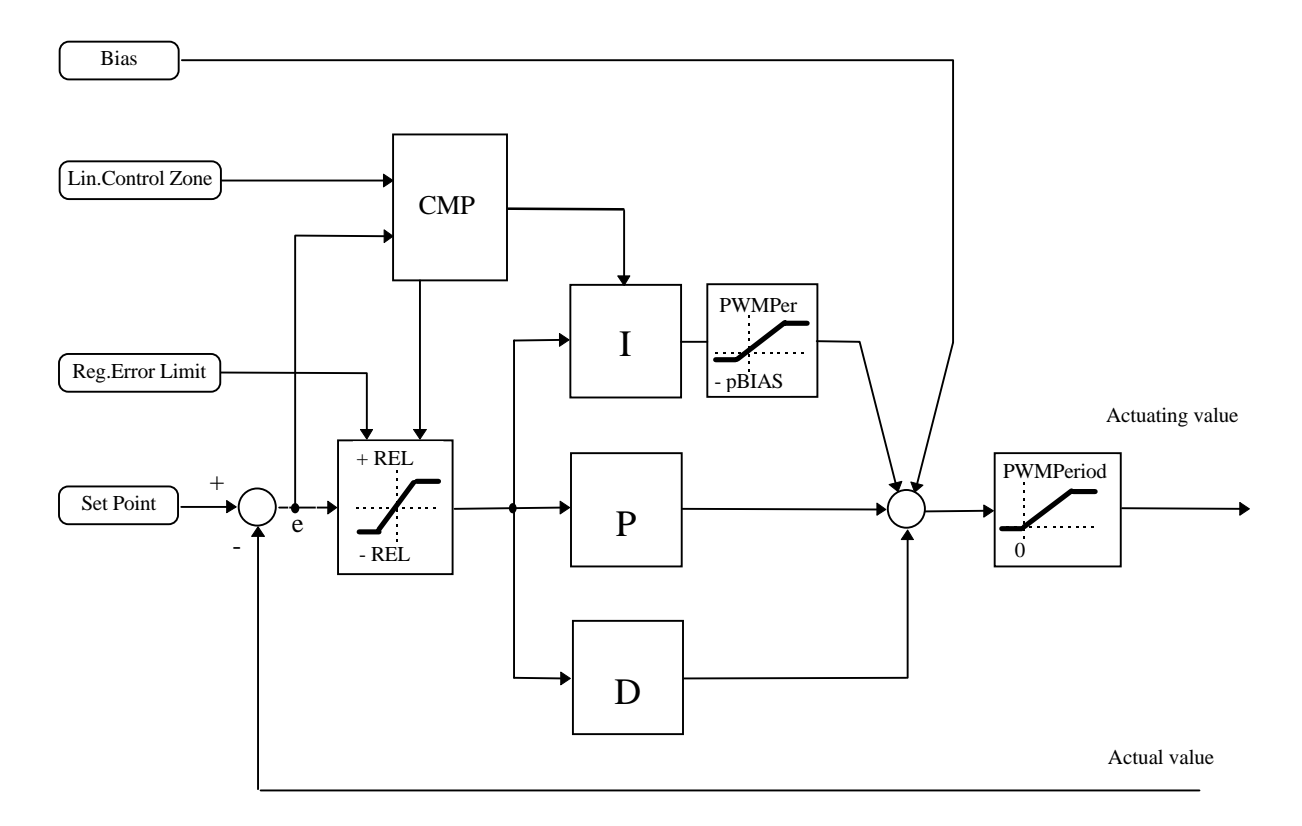

The PID control block itself is only slightly modified from a conventional PID control block. The input information for the PID block at time  $T_i$  (where T equals the PWM period) is the regulation error  $e_i$  and the latest 4 measured temperatures  $x_i$ ,  $x_{i-1}$ ,  $x_{i-2}$ ,  $x_{i-3}$  and the output information is the actuating value  $y_i$ . The following calculations are used to derive the actuating value:

$$
y_i = KP e_i + \sum T K I e_i - KD/6T (x_i - x_{i-3} + 3(x_{i-1} - x_{i-2})) + BIAS
$$

where:

KP is the proportional constant,

T is the sampling period equivalent to the PWM period,

KI is the integral constant,

KD is the derivative (differential) constant,

 $x_i$ ,  $x_{i-1}$ ,  $x_{i-2}$ ,  $x_{i-3}$  are temperatures measured at time stamps  $T_i$ ,  $T_{i-1}$ ,  $T_{i-2}$ ,  $T_{i-3}$ ,

BIAS is a constant value supplied by the PLC. The PLC can use it for *feedforward* method controlling, otherwise this value should be 0.

The actuating value  $y_i$  is clamped to zero value (if the result of calculation is a negative value) or directly to the PWMPeriod value (if the result is above the MaxTemp value) otherwise it is converted into a value of the duty cycle of the PWM period.

Y*i* = y*i* / MaxTemp \* PWMPeriod

The value of the MaxTemp depends on the thermocouple type.

To suppress overshoots during the warm-up phase, the following two non-linearities are implemented in the control algorithm:

- The PLC unit sets the (linear) Control Zone value in units of 0.1 °C. For example, if this value is 250 (that is, 25°), the linear Control zone lies within  $\pm 25^{\circ}$ C around the Set point temperature. The contribution of the integral term is temporarily suspended if the current temperature is outside the Linear Control Zone and its content is frozen. The PWM output value is set up either to 100% (below the lower Control Zone point) or to 0% (above the upper Control Zone point).
- Within the linear Control zone the regulation error is limited to the Error Limit value, which is another parameter sent by the PLC unit and expressed in 0.1 °C. Such a limitation of the regulation error is equivalent to a control system which tracks the moving Set Point. Since the Set Point is ahead of the current temperature only by a relatively low value, even higher values of the PID constants can be used without a danger of overshoots.

The following figure shows a situation when the new Set Point value is much higher than the current or the starting temperature (ST). The Error limit value is deliberately set up too high in order not to influence the regulation error.

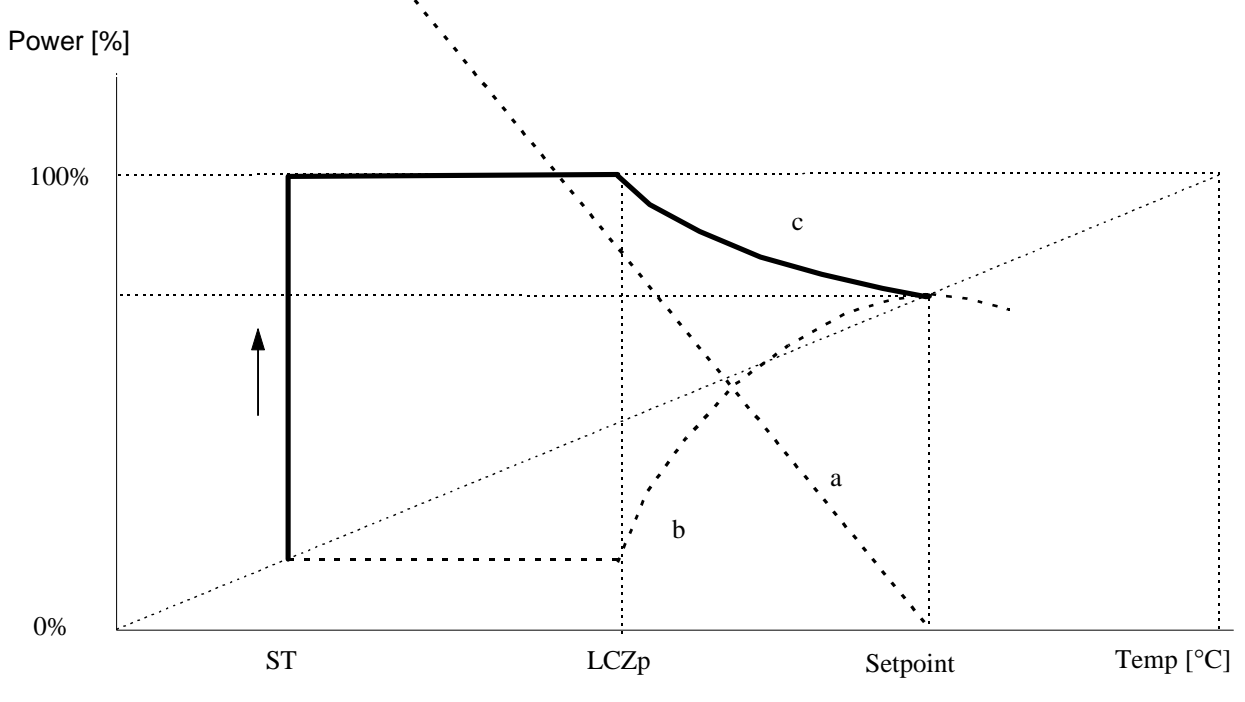

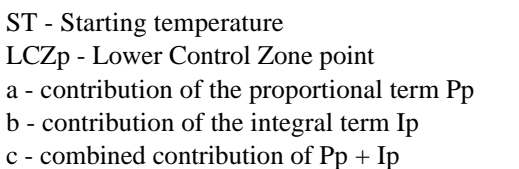

The following figure shows a situation when the new Set Point value is much lower than the current temperature (ST).

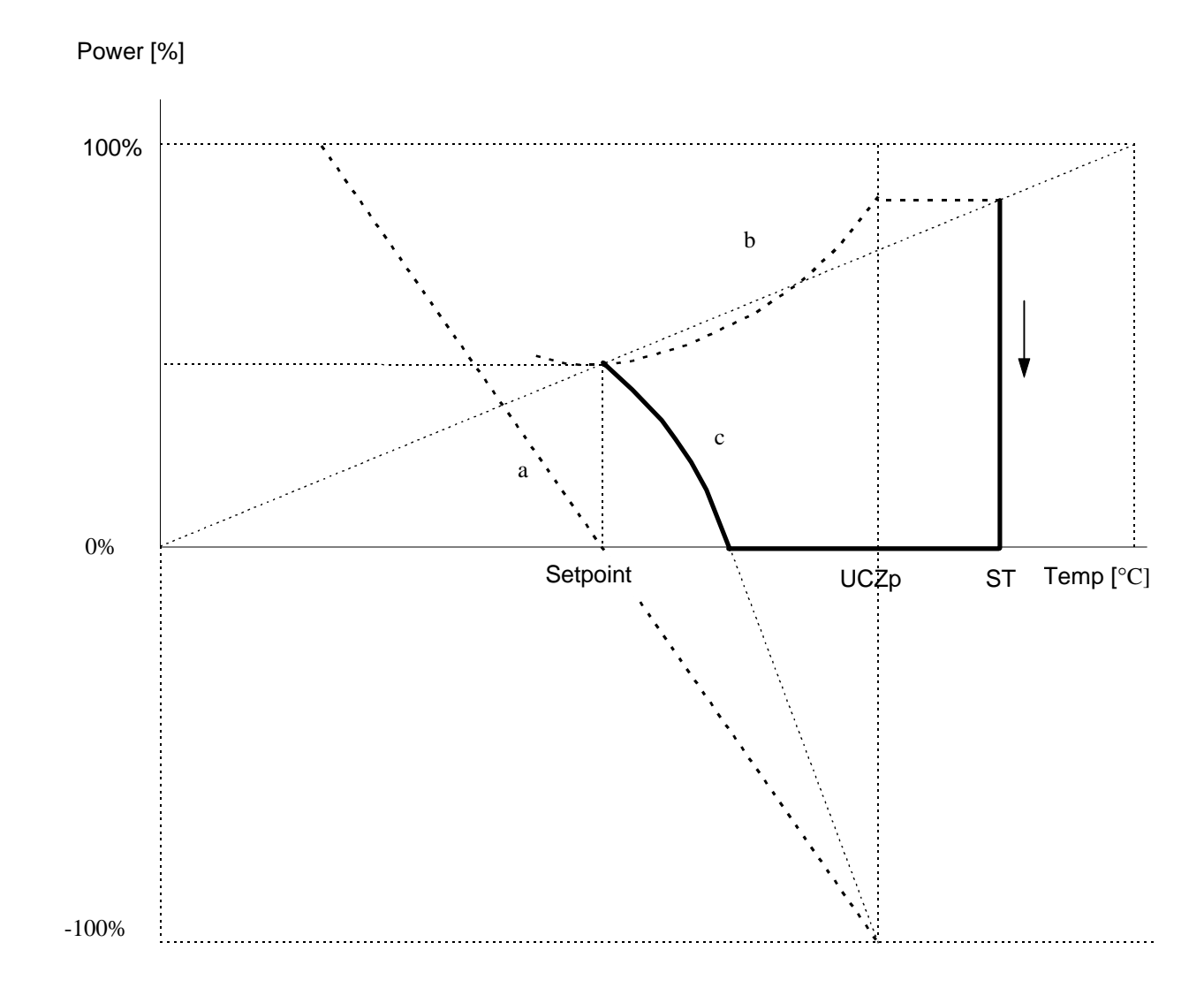

- ST Starting temperature
- UCZp Upper Control Zone point
- a contribution of the proportional term Pp
- b contribution of the integral term Ip
- c combined contribution of Pp + Ip

<span id="page-32-0"></span>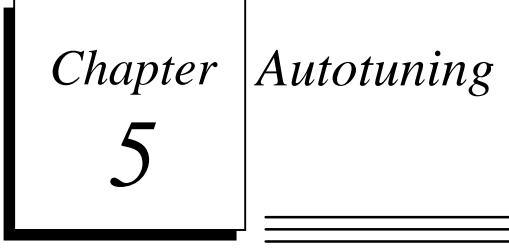

# **Relay Feedback Method**

The process is based on the Relay Feedback method for identifying the dynamic behavior of a controlled process. The TCM unit applies a sequence of ON/OFF pulses to each tuned channel, so the process variable oscillates with a specific high/low amplitude and a specific period.

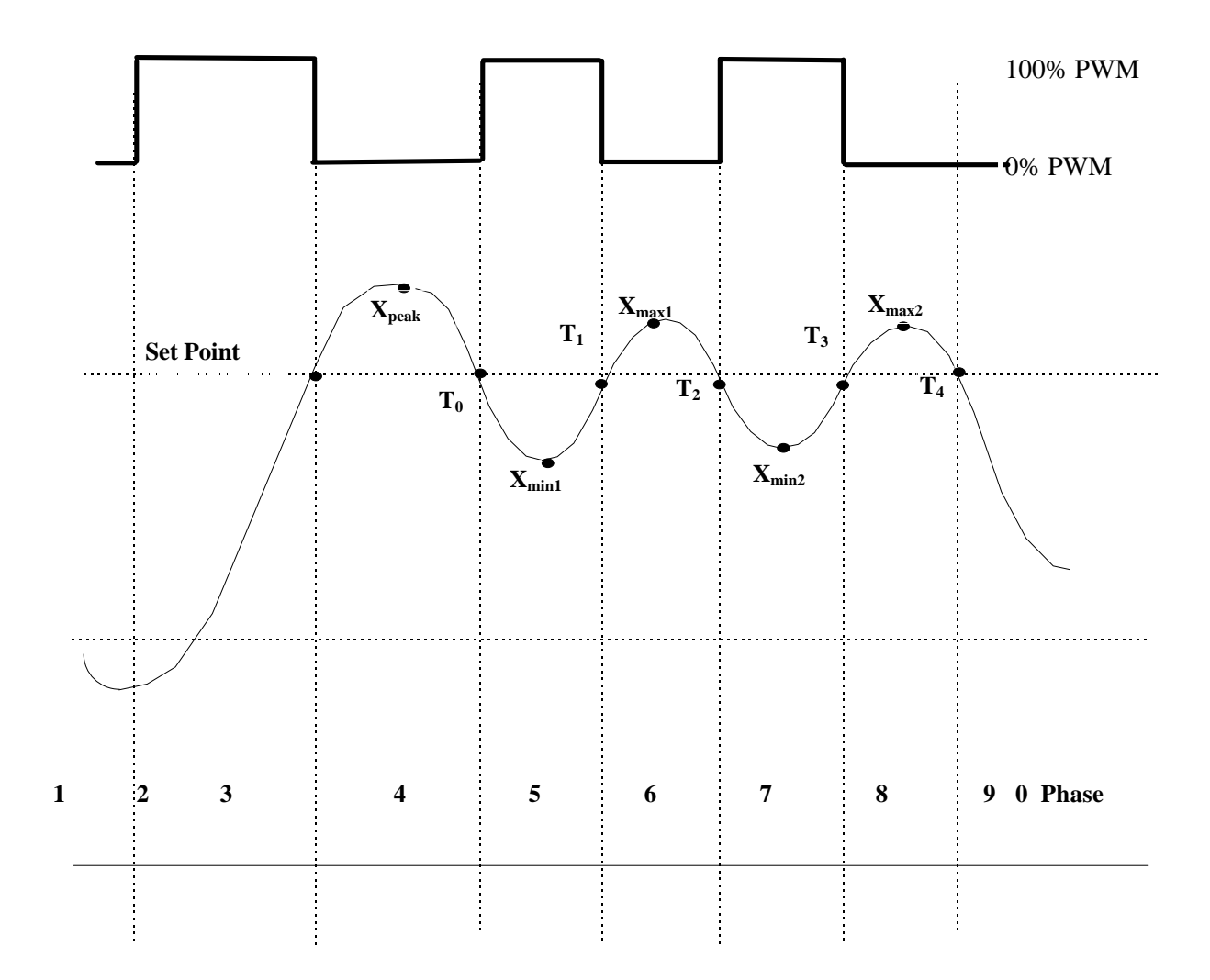

The series of pulses forces the process variable (controlled temperature) to oscillate around the setpoint temperature. This temperature is the *switching temperature* and whenever the actual temperature crosses the switching temperature, the output (actuating value) changes from 0% to 100% or vice versa.

The whole autotuning process is initialized by the PLC when it has sent the command to start the autotuning (%Q reference  $+20$ ). From that time onward the %Q and %AQ data are ignored by the TCM unit, except for %Q reference +24, which can be used at any time to stop the autotuning.

This process will finish automatically after 2.5 zone cycles.

The PID parameters are finally calculated

- Proportional constant
- Integral constant

- Derivative constant
- Sampling (PWM) period
- Regulation Error Limit
- Linear Control Zone

## <span id="page-34-0"></span>**Step Response Method**

This method of autotuning is based on the step response of an open-loop system. Such a response is shown in the following figure:

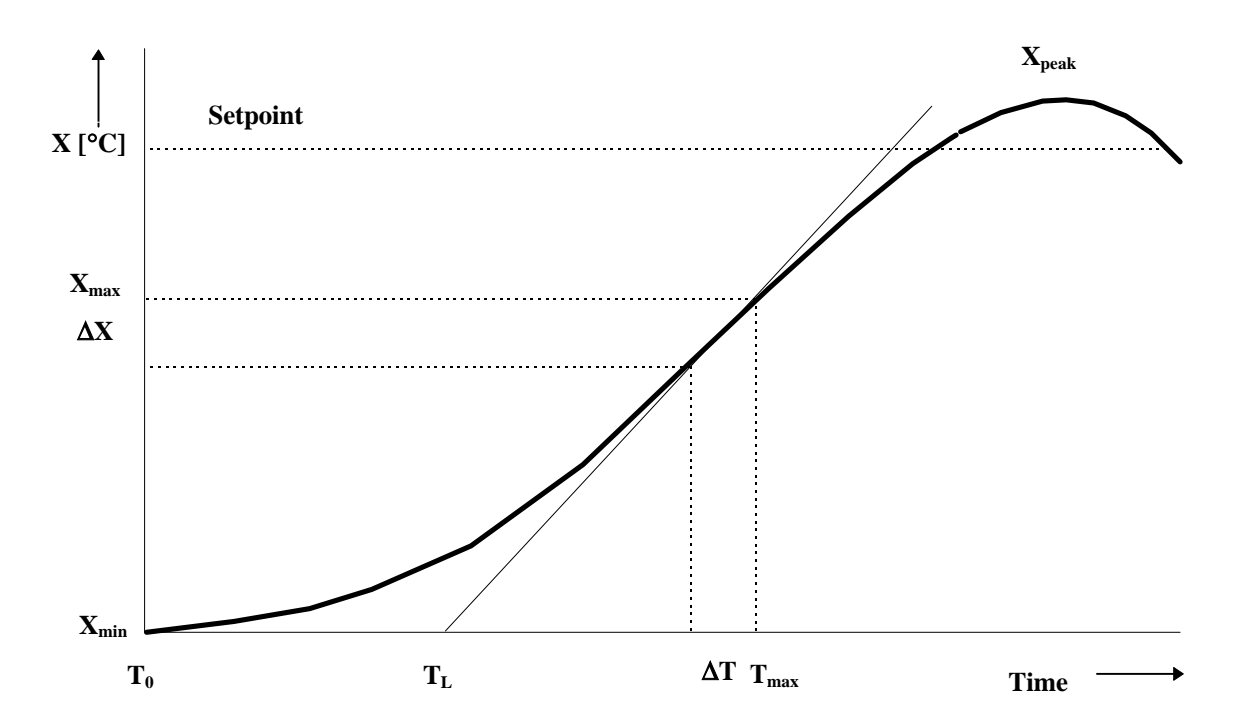

The step-response method determines PID parameters based on the transport delay, TL, and the maximum slope of the zone's response to a unit-step (0 to 100%) output. This autotuning method should be best for situations where the zone being tuned may be affected by adjacent zones.

**Version 2.27 only:** To apply this method, at first the PLC must send some *reasonable* value of the PWM Period parameter to each channel which will be tuned. This value will be used as a sampling period during the autotuning process. As the reasonable sampling period is considered such a period, during which the temperature change is in a range between 3°C and 8°C. For example, if the user knows that the zone in question requires approximately 10 minutes to be heated up from the ambient temperature (25°C) to the Set Point temperature (225°C), the optimal PWM (sampling) Period is 15 seconds (that is, the value of 1500), which would yield approximately 5<sup>o</sup>C temperature changes.

**Version 2.28 and later:** Due to firmware enhancements, this method does not require the PLC to send any seed PWM period.

The control parameters returned include:

- Proportional constant
- Integral constant
- Derivative constant

- <span id="page-35-0"></span>• Period
- Regulation Error Limit
- Linear Control Zone

The above six calculated parameters are sent back to the PLC unit including the channel number as the %AI reference +21 - %AI reference +27 words in 1 second intervals. The TCM unit does not adopt these parameters automatically. These parameters must be copied to the appropriate %R table and, after the PLC sends them to the TCM unit, they will be used as the PID parameters of the appropriate channel.

In some cases PID parameters returned by the TCM unit will not yield the optimal behavior of a controlled zone because of too many factors which influence the system. It is then recommended to modify the user's PLC program in such a way that some (or all) returned PID parameters are multiplied or divided by suitable constants before they are copied to the %R table. Alternatively, these parameters could be modified by the user directly within the %R table. Usually it is sufficient to modify the Integral Constant and/or the Proportional Constant.

#### **Optimizing PID Parameters: Fine-Tuning Examples**

#### **Example 1**

*Symptom:* System exhibits excessive overshoot or excessive steady-state fluctuation

*Reason:* System is underdamped.

*Corrective Action*: Increase the system's damping by increasing KD and/or decreasing KI and/or decreasing KP parameters.

#### **Example 2**

*Symptom*: System responds too slowly to changes in temperature setpoint or thermal transients.

*Reason:* System is overdamped.

*Corrective Action*: Decrease the system's damping by decreasing KD and/or increasing KI and/or increasing KP parameters.

In general, varying the system response could be done within the PLC program through introduction of a *damping adjustment* coefficient,  $\mathbf{X}_d$ . This value would be used to modify the tuning parameters returned from the TCM. To increase damping, the KI coefficient would be divided by  $X_d$  and the KD coefficient would be multiplied by  $\mathbf{X}_d$ . Typically,  $\mathbf{X}_d$  would be assigned a value between 0.5 and 2.0.

<span id="page-36-0"></span>*A*

This appendix describes how to set up and download parameters to the TCM from the PLC CPU. The parameters are stored in the PLC %R table and sent in a predefined group of 3 words to the TCM each sweep. It takes then 65 sweeps to update all the parameter data in the TCM on startup. The program to parse the configuration data and send it to a TCM can be set up as in the following programming example.

In this example the TCM is configured at:

%I0001 (length 64) %Q0001 (length 24) %AI0001 (length 28) %AQ0001 (Length 3)

The parameter values to be sent to the TCM are located in %R0001 to %R0130. There are 16 parameters per channel plus 2 diagnostic parameters. These 130 parameters are continuously sent (2 at a time) to the TCM to make sure the TCM always has the latest values.

The Index into the register array is located in %R0200. It is initialized to 1 and incremented by 2 each PLC scan. When it reaches 131 it is set back to 1 to repeat the process.

The Group number for the TCM is located in %AQ0001. Dividing the Index number in % R0200 by 2 each PLC scan creates it. The Group number has a range of 0 to 64.

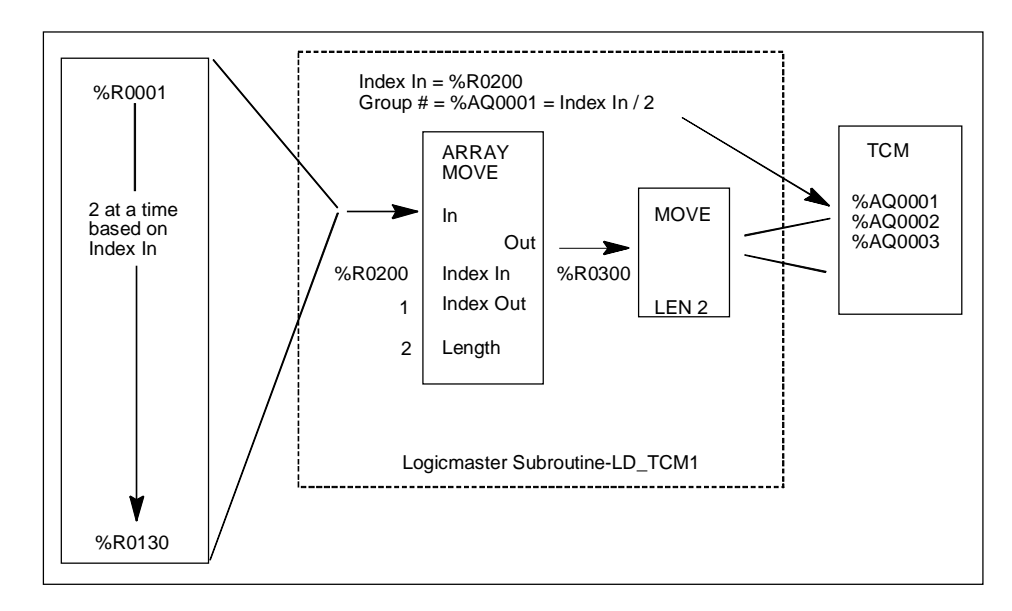

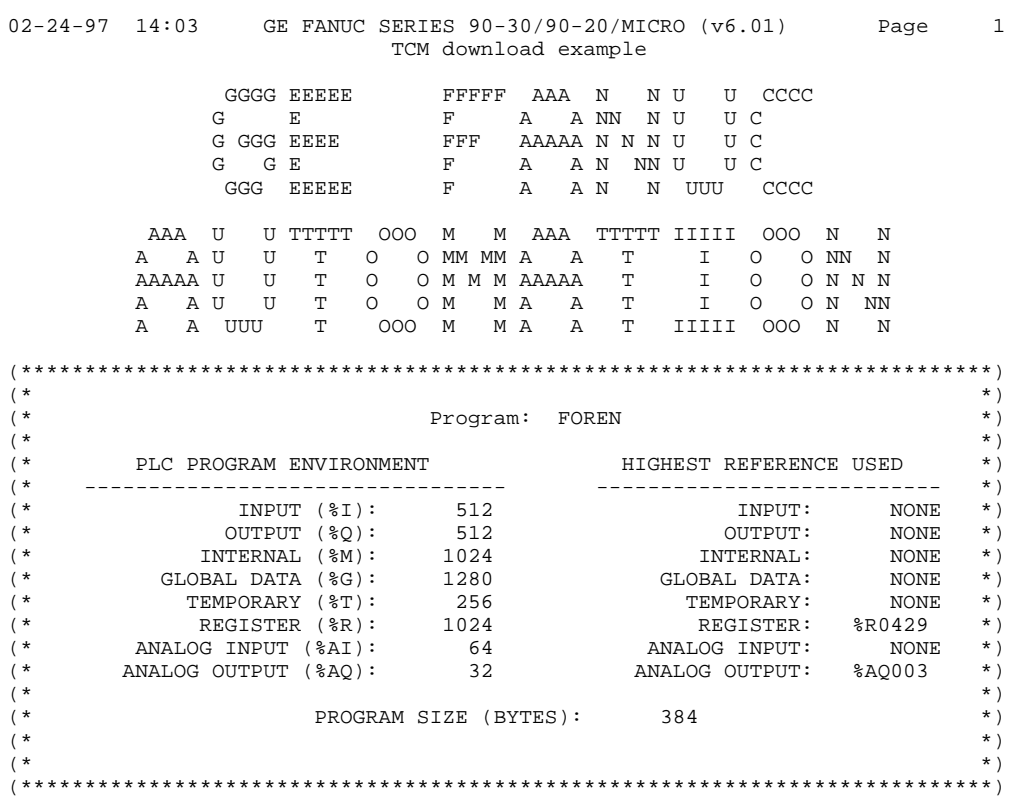

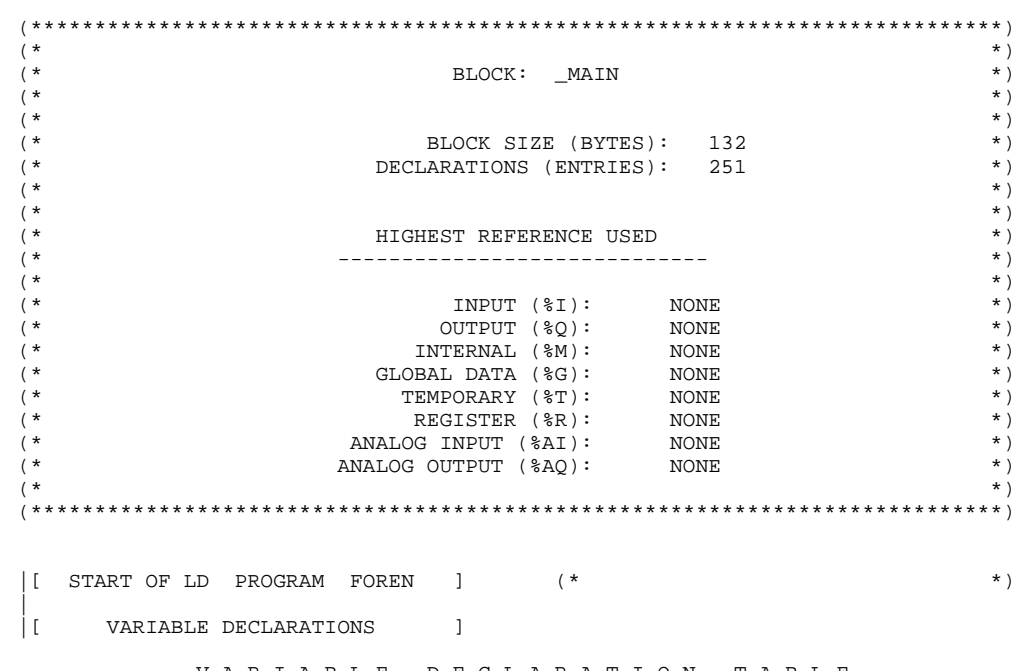

V A R I A B L E D E C L A R A T I O N T A B L E

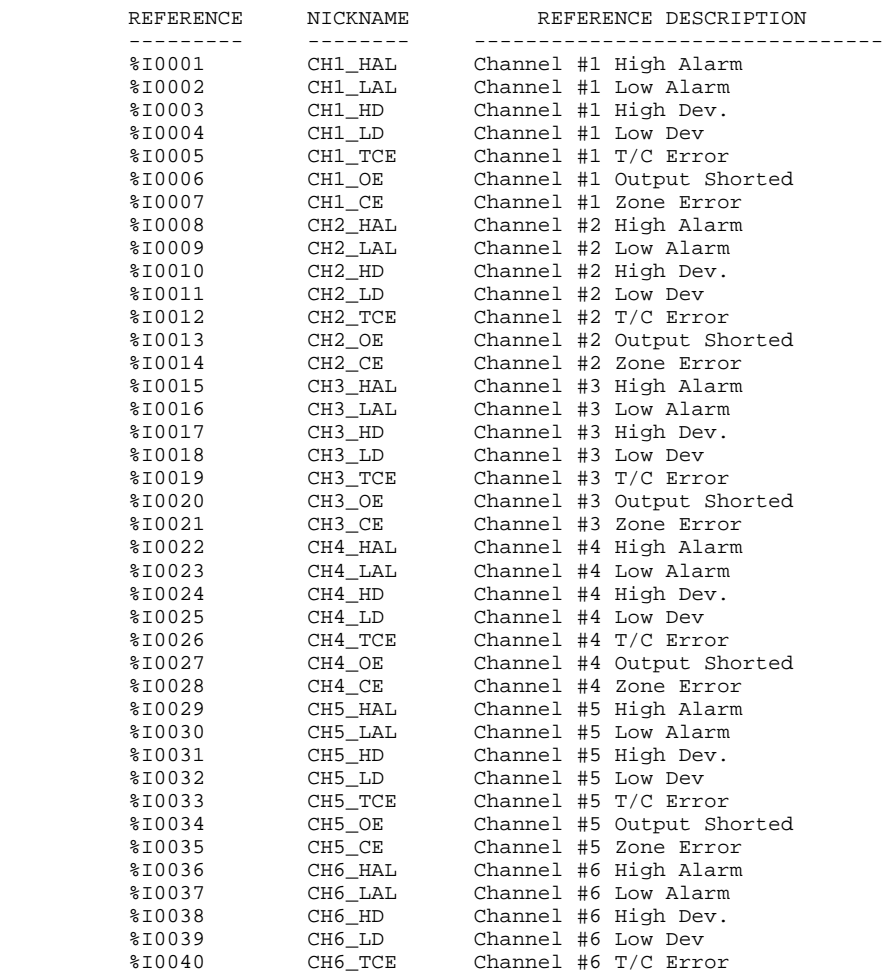

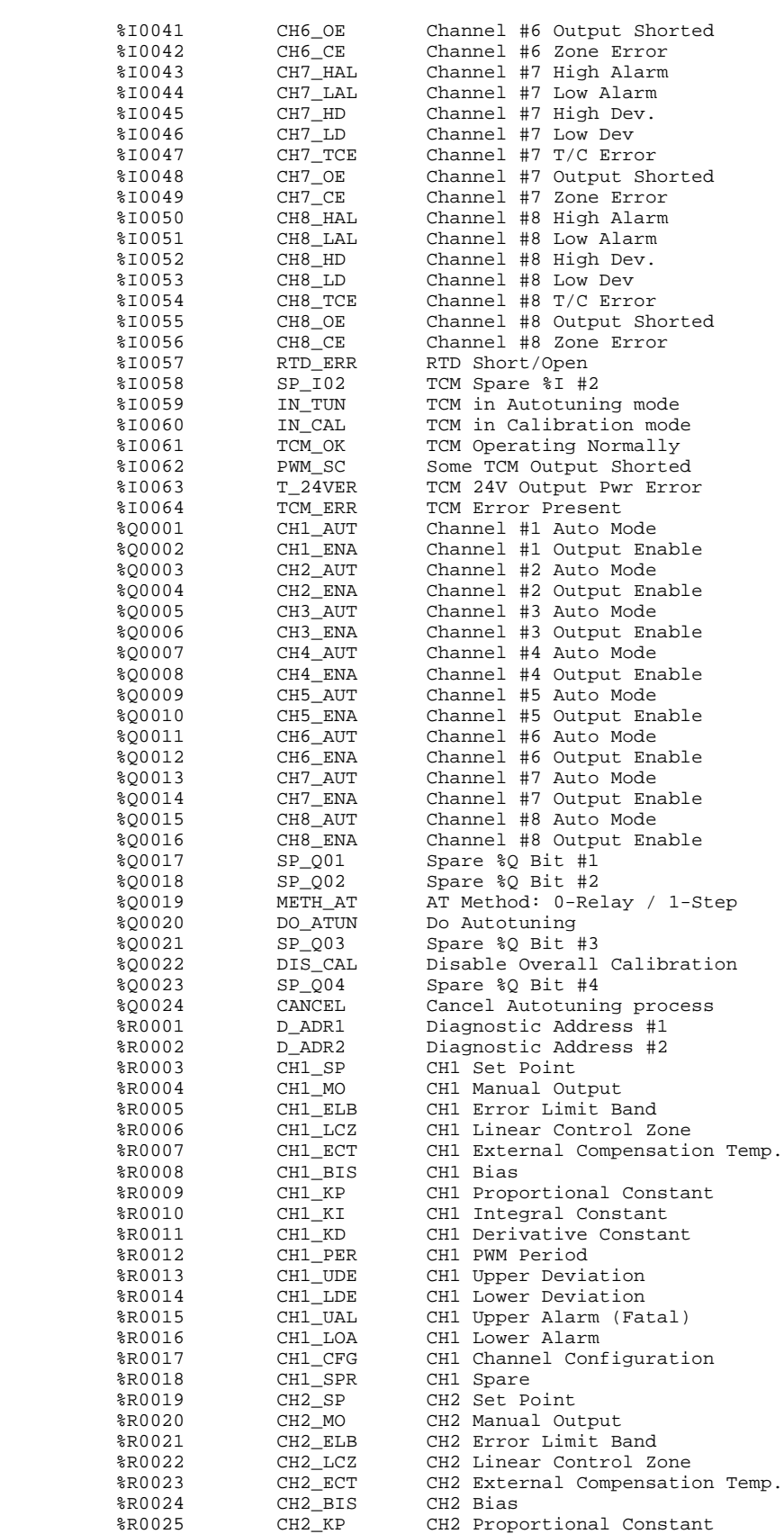

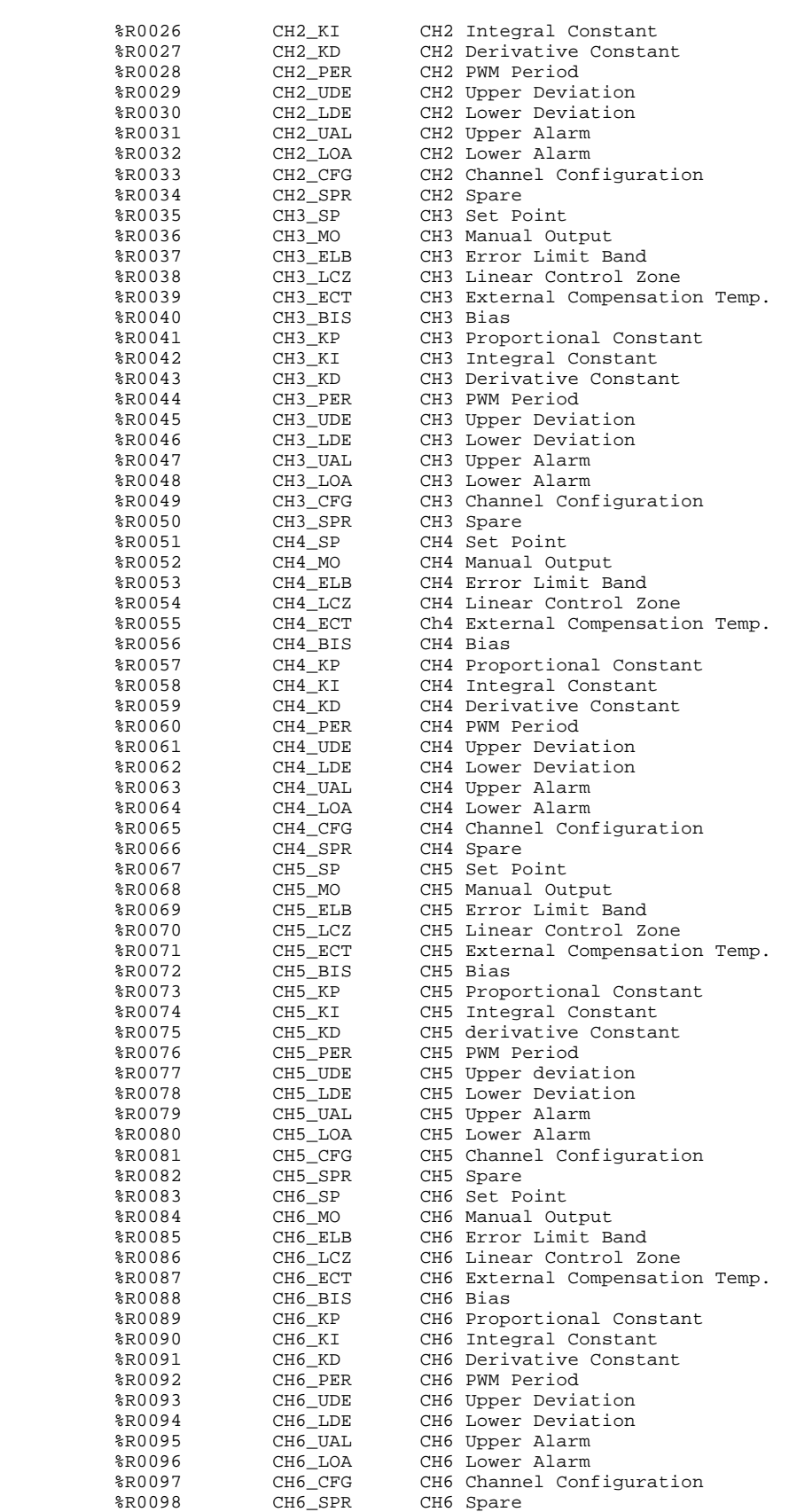

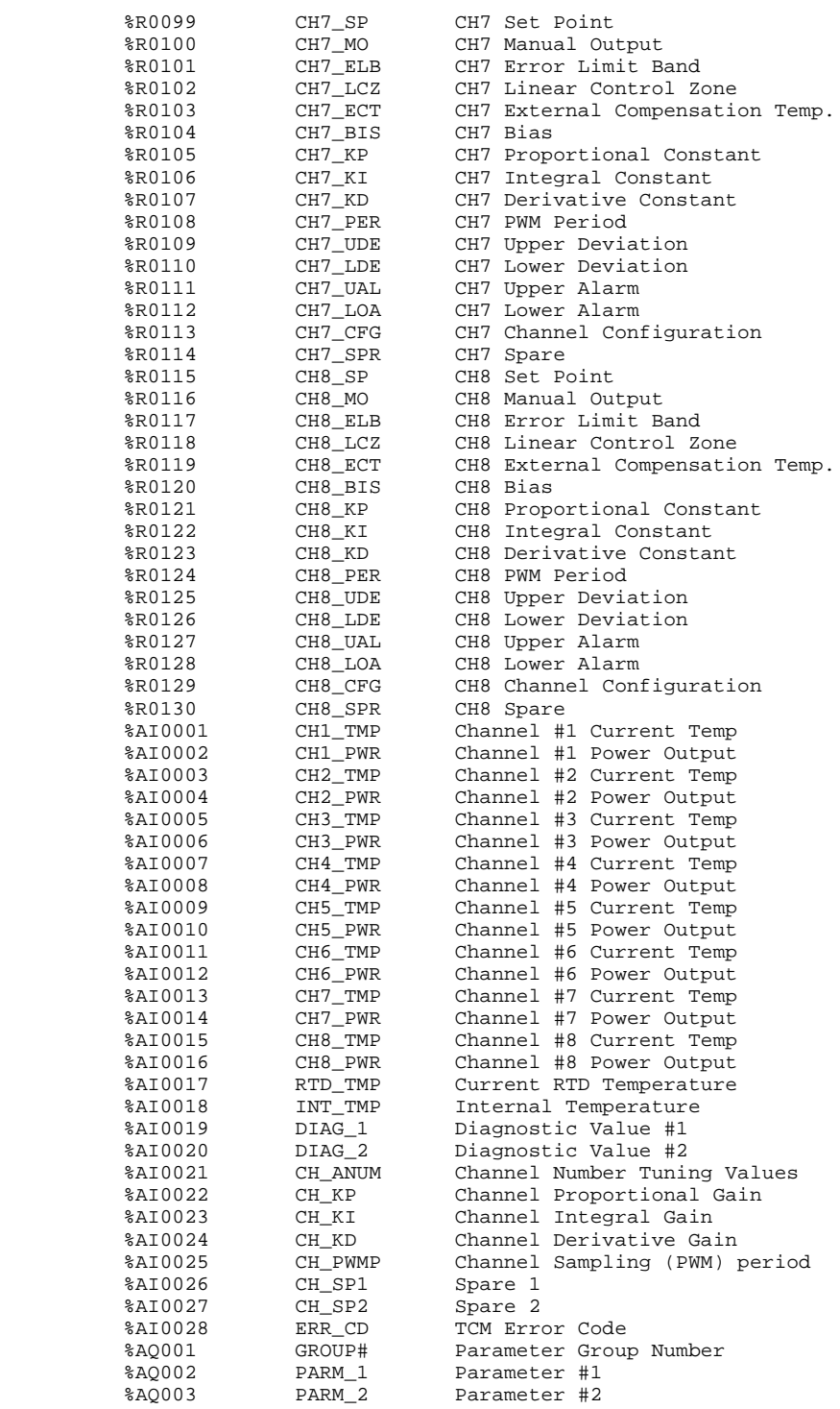

I D E N T I F I E R T A B L E

 IDENTIFIER IDENTIFIER TYPE IDENTIFIER DESCRIPTION ---------- --------------- -------------------------------- LD\_TCM2 SUBROUTINE Load TCM #1 With Data FOREN PROGRAM NAME |[ BLOCK DECLARATIONS ] +-------+<br>|SUBR 1 |LD\_TCM2 LANG: LD  $(*$  Load TCM #1 With Data  $*$ ) +-------+ |[ START OF PROGRAM LOGIC ] | | << RUNG 4 STEP #0001 >> | |ALW\_ON +-------------+ +--] [---+ CALL LD\_TCM2+ | | (SUBROUTINE)| | +-------------+ | |[ END OF PROGRAM LOGIC ] | (\*\*\*\*\*\*\*\*\*\*\*\*\*\*\*\*\*\*\*\*\*\*\*\*\*\*\*\*\*\*\*\*\*\*\*\*\*\*\*\*\*\*\*\*\*\*\*\*\*\*\*\*\*\*\*\*\*\*\*\*\*\*\*\*\*\*\*\*\*\*\*\*\*\*\*\*) (\* \*)  $(\begin{matrix} \star & & & \\ (\star & & & & \\ (\star & & & & \star \end{matrix})$ (\* \*) (\* \*) (\* BLOCK SIZE (BYTES): 226 \*) (\* DECLARATIONS (ENTRIES): 0 \*) (\* \*) (\* \*) (\* HIGHEST REFERENCE USED \*) (\* ----------------------------- \*) (\* \*)  $(\begin{array}{ccc} * & \hspace{1.5cm} & \hspace{1.5cm} & \$ (\* OUTPUT (%Q): NONE \*)  $(\begin{array}{ccc} * & \hspace{1.5cm} & \hspace{1.5cm} & \$ (\* GLOBAL DATA (%G): NONE \*) (\* TEMPORARY (\* TEMPORARY (\* 1991)<br>
(\* 1992)<br>
REGISTER (\* 1992)<br>
PREGISTER (\* 1994) (\* REGISTER (%R): %R0429 \*) (\* ANALOG INPUT (%AI): NONE \*) (\* ANALOG OUTPUT (%AQ): %AQ003 \*) (\* \*) (\*\*\*\*\*\*\*\*\*\*\*\*\*\*\*\*\*\*\*\*\*\*\*\*\*\*\*\*\*\*\*\*\*\*\*\*\*\*\*\*\*\*\*\*\*\*\*\*\*\*\*\*\*\*\*\*\*\*\*\*\*\*\*\*\*\*\*\*\*\*\*\*\*\*\*\*) |[ START LD SUBROUTINE LD\_TCM2 ]  $\perp$ VARIABLE DECLARATIONS ] V A R I A B L E D E C L A R A T I O N T A B L E REFERENCE NICKNAME REFERENCE DESCRIPTION --------- -------- -------------------------------- NO VARIABLE TABLE ENTRIES I D E N T I F I E R T A B L E IDENTIFIER IDENTIFIER TYPE IDENTIFIER DESCRIPTION ---------- --------------- -------------------------------- NO IDENTIFIER TABLE ENTRIES

```
|[ START OF SUBROUTINE LOGIC ]
|
 | << RUNG 3 STEP #0001 >> /* During the first scan an internal */
                                  /* variable %R0200 is set to a value */<br>/* of 1 \qquad|FSTSCN +---++--] [---+MOVE_+-
         | INT
| | |
| CONST -+IN Q+-%R0200
 | +00001 | LEN |
      | |00001|
        | +-----+
|
 | << RUNG 4 STEP #0003 >> /* With every scan a value of the internal */
| /* variable %R0200 is divided by 2 and an */
|ALW_ON +-----+ /* integral part of the result is copied */
+--] [---+ DIV_+- \rightarrow /* to the output variable GROUP# (%AQ0001) */<br>| | INT | /* as the Group Number */
                                  /* as the Group Number
| | |
|%R0200 -+I1 Q+-GROUP#
| | |
 CONF + I2| +00002 +-----+
|
 << RUNG 5 STEP #0005 >> /* With every scan a next pair from the 130
                              /* parameter data words, starting at the register */<br>/* *R0001 (D ADR1) are copied to the pair of */
                              /* *R0001 (D_ADR1) are copied to the pair of */<br>/* internal variables (*R0300 and *R0301). The */
                              /* internal variables (%R0300 and %R0301). The
                              /* internal variable R0200 is used as a pointer */<br>/* to a subarray of these 2 parameter words. The */
                              /* to a subarray of these 2 parameter words. The */<br>/* 2 parameters are then copied from these 2 */\frac{1}{2} parameters are then copied from these 2 \frac{1}{2} */<br>\frac{1}{2} internal variables to the output variables */
                              \frac{1}{x} internal variables to the output variables */<br>\frac{x}{x} parm 1 ($A00002 and $A00003).
                              /* Parm_1 (%AQ0002 and %AQ0003).
|
|ALW_ON +-----+ +-----+
+--] [---+ARRAY+-----------------+MOVE_+-
         | MOVE_
         | \footnotesize\substack{\text{INT} }|D_ADR1 -+SR DS+-%R0300 %R0300 -+IN Q+-PARM_1
| | LEN | | LEN |
| |00130| |00002|
|%R0200 -+SNX | +-----+
| | |
 CONST -+DNX| 00001 | |
| | |
 CONF +N00002 +-----+
|
 << RUNG 6 STEP #0008 >> /* With every scan a value of the pointer */
                                  /* (%R0200) is increased by 2. If it reaches */
                                  \frac{1}{x} a value greater or equal to 131, it is \frac{1}{x}/* reset to an initial value of 1.
|ALW_ON +-----+ +-----+
+--] [---+ ADD_+-<br>|     | INT |
                                   | INT
| | | | | +-----+
|%R0200 -+I1 Q+-%R0200 %R0200 -+I1 Q+---------+MOVE_+-
| | | | | | INT |
| | | | | | |
 \begin{array}{ccc} \text{CONST} & -+12 & | & \text{CONST} & -+12 & | & \text{CONST} & -+ \text{IN} & \text{Q} & +- \text{R} & 0 & 2 & 0 \\ +0 & 0 & 0 & 2 & +----+ & +0 & 0 & 1 & 31 & +----+ & +0 & 0 & 0 & 1 & | & \text{LEN} & | \end{array}| +00002 +-----+ +00131 +-----+ +00001 | LEN |
| |00001|
| +-----+
|
i r
     END OF SUBROUTINE LOGIC ]
```
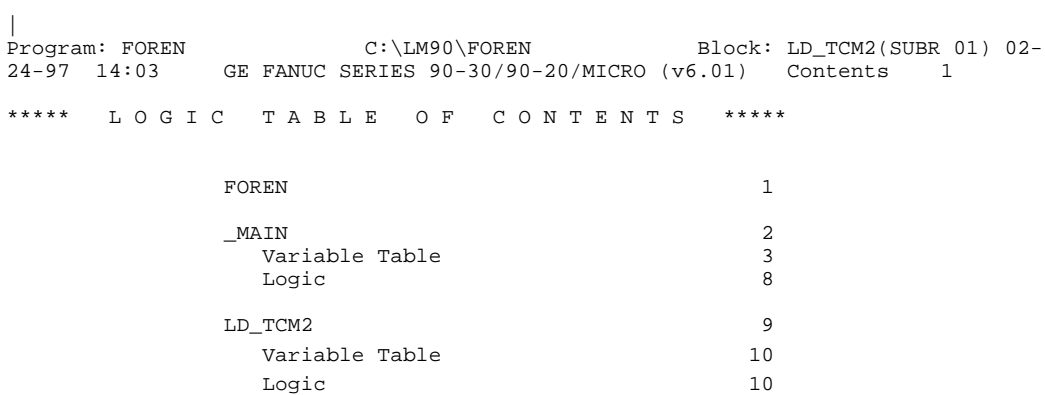

# <span id="page-46-0"></span>*B Appendix*

# *Specifications*

The Temperature Control Module is expected to continue with uninterrupted operation in any combination of the operating environmental or electrical conditions specified below. Under no condition specified, operating or non-operating, will the TCM suffer permanent damage.

# **Tests and Approvals**

• **Shock and Vibration:**

IEC68-2-2-6 (1982), J1SC0911 (1984)

• **Agency approvals:**

UL508; CSA C22.2, number 142

FCC Part 15, Subpart B, Class A

CE Mark for compliance with EMC Directive

• **Reliability Specifications:**

Passive components class: Industrial grade.

Solid-state devices: Plastic packages.

Calculated MTBF: 100,000 operating hours.

# **Hazardous Locations**

This equipment is suitable for use in Class 1, Division 2, Groups A, B, C, D, or **non-hazardous locations only.**

**Warning**

**Explosion Hazard -Substitution of components may impair suitability for Class 1, Division 2.**

**Explosion Hazard - Do not disconnect equipment unless power has been switched-off or the area is known to be non-hazardous.**

# <span id="page-47-0"></span>**TCM Specifications**

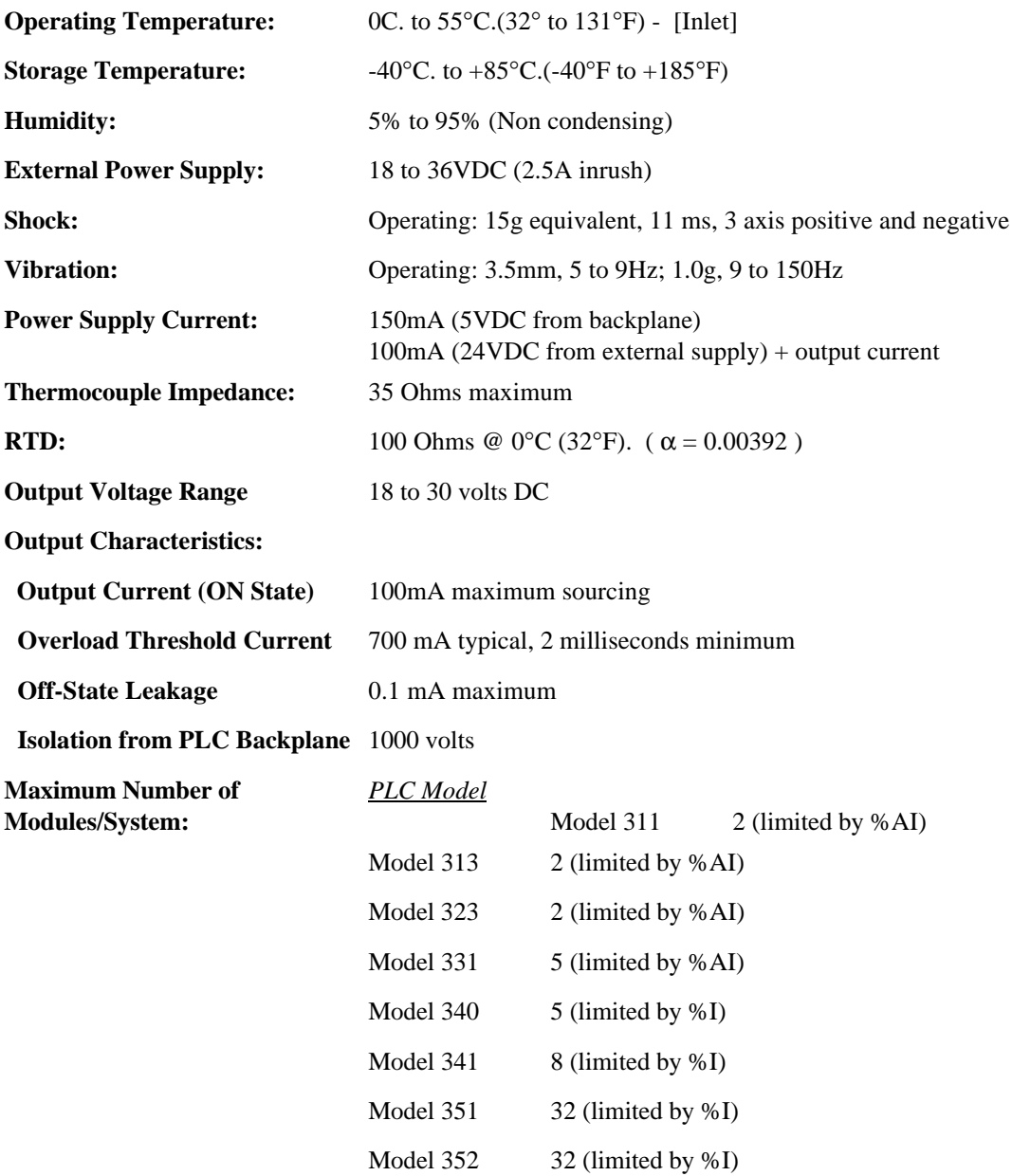

# *C Appendix*

*Applications*

# **Heating and Cooling of a Zone**

One simple way to improve quality of a zone temperature control is adding cooling as well as heating. In many cases the heaters maintaining working temperatures are oversized, that is, they require less than 50% of the power output to maintain their steady-state temperature. The cooling effect of the environment is in such cases much slower and the system becomes highly non-linear. Forced cooling can improve the overall behavior of the control system.

The simplest way to incorporate cooling into such system is to add a non-proportionally (ON/OFF) controlled fan. The cooling fan can be easily controlled by a Programmable Logic Controller (PLC) which communicates with the TCM unit. The PLC can, for that purpose, use two flag bits returned by the TCM unit for every zone with every sweep. These bits are the Upper and the Lower Deviation bits. If these flags are set up properly around the Set Point value (that is, around the controlled temperature), the PLC can use one or both of them to control an Output Module which in turn can directly control (turn ON / turn OFF) the cooling fan.

Both deviation flag bits exhibit a fixed hysteresis of  $\pm$  0.5 °C if the corresponding Upper/Lower Deviation temperatures are set to a value of 0.5 °C or more. If a value of the Upper/Lower Deviation temperature is below  $0.5 \degree C$ , the hysteresis will be limited between a value of the Set Point and a value of the Set Point plus/minus a value of the Upper/Lower Deviation temperature + 0.5 °C. In other words, the Set Point temperature limits the lower part of the Upper Deviation hysteresis and it limits the upper part of the Lower Deviation hysteresis.

For example (see Figure C-1), if the Set Point temperature equals 200 °C and the Upper Deviation temperature is set to 3 °C, each time the current temperature rises above the temperature of 203.5 °C the cooling fan will be turned on. It will be on until the current temperature drops below a value of 202.5 °C. If the Upper Deviation temperature is set to 0 °C, each time the current temperature rises above the temperature of 200.5 °C the cooling fan can be turned on. It will be on until the current temperature drops below 200 °C.

If such fixed hysteresis loops are too narrow, both, the upper and lower deviation flag bits could be used to control the cooling fan (Figure C-2). The PLC unit will require addition of a simple program which would simulate a hysteresis by a flip-flop circuit controlled by both deviation flag bits. The Upper Deviation flag bit will turn on the output and the Lower Deviation flag bit will turn off the output of the flip-flop circuit.

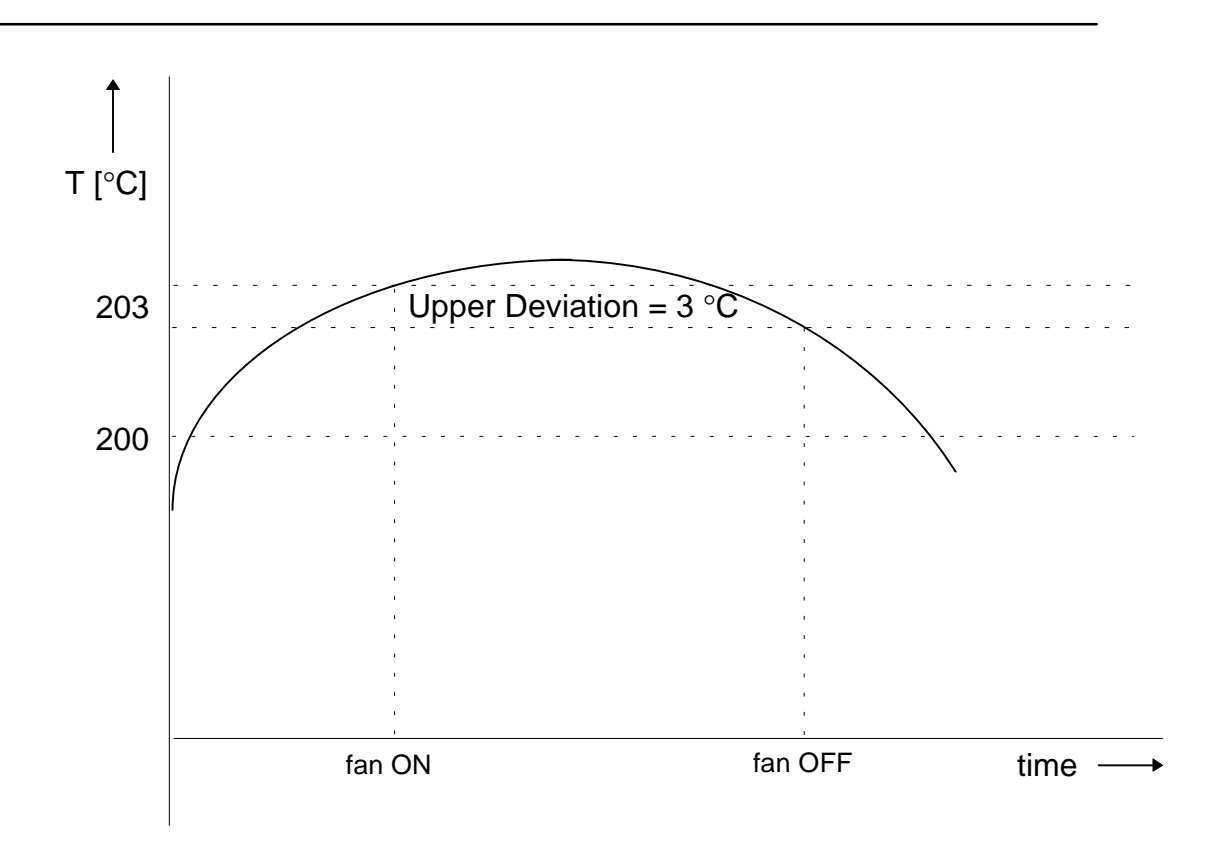

**Figure C-1. Heating and Cooling Example 1**

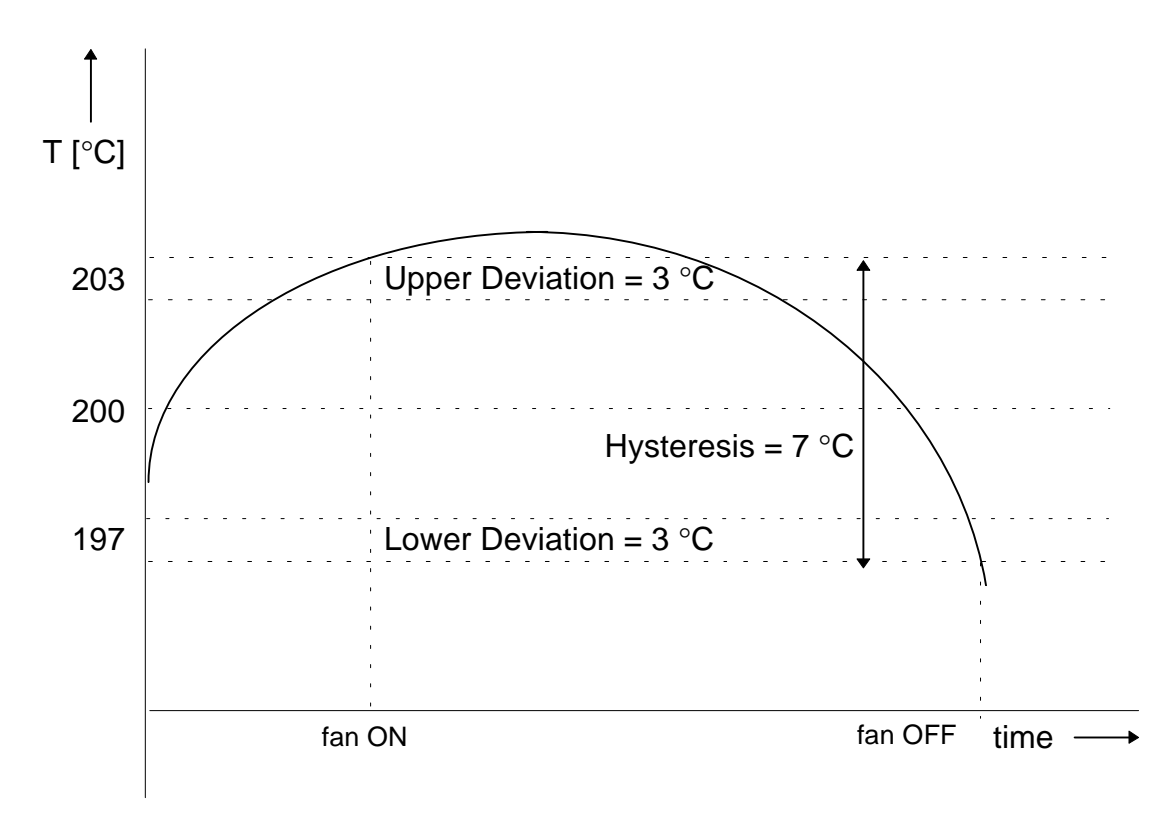

**Figure C-2. Heating and Cooling Example 2**

*C*

# **Implementing Low Voltage Bake-out**

A heater system consisting of one or more heaters (zones) can run in a *bake-out* mode when an adequate low voltage is applied to heaters. Such a mode could be required when there is a danger of condensation in the heaters.

For such a purpose any unused zone can be used. The output of that zone can control a switch, which will apply either a low voltage (for example, 24 V) or a full, that is, a regular voltage to a (set of) heater(s). The zone must be configured to run in the *MANUAL* mode and its output value must be set to 100%. The thermocouple connected to the input of that zone should measure some average temperature of the system. The Upper Alarm temperature of that zone should be set to a value, T<sub>d</sub>, which corresponds to a *switching* temperature from the baking to the regular mode. Now, while the current temperature of that zone is below the switching temperature, the output of that zone will be permanently in the ON position while the low voltage is applied to the rest of heaters. If the average temperature rises above  $T<sub>d</sub>$ , the output will be automatically turned off because of the Upper Alarm condition and the controlled switch now will apply the regular operating voltage to the rest of heaters.

If, as a switching temperature between *baking* and *regular* mode, the temperature of a controlled zone itself must to be used, the Lower Alarm flag bit could be used for such a purpose. Such an arrangement would require the use of an Output Module (together with a suitable routine in the PLC program) to directly control the applied voltage to the heaters.

*C*

### $\frac{0}{0}$

%AI, Feedback Data, [3-7](#page-20-0) %AQ, Parameter Data, [3-8](#page-21-0) %I, Discrete Status Bits, [3-2](#page-15-0) %Q, Discrete Commands, [3-4](#page-17-0)

## A

Accuracy with Automatic Calibration, [1-1](#page-7-0) Appendix A Typical Parameter Download Program, [A-1](#page-36-0) Appendix B Specifications, [B-1](#page-46-0) Auto Tuning, [4-2](#page-25-0) Autotuning Relay Feedback Method, [5-1](#page-32-0) Step Response Method, [5-3](#page-34-0) Autotuning Sequence, [3-6](#page-19-0)

## B

Bands, Temperature Tolerance, [4-1](#page-24-0)

## $\Gamma$

Channel Configuration Bits, [3-9](#page-22-0) Channel Thermocouple Bits, [3-3](#page-16-0) Closed-Loop Control, [4-6](#page-29-0) Cold Junction Compensation, [4-5](#page-28-0) Command Bits, [3-4](#page-17-0) Common Mode Voltage Capability, [1-1](#page-7-0) Compability, Firmware, [1-2](#page-8-0) Compensation, Cold Junction, [4-5](#page-28-0) Configuration I/O Rack, [3-1](#page-14-0) Module, [3-1](#page-14-0) Configuration Parameters, Setting, [3-1](#page-14-0) Connections from Field Devices, [4-3](#page-26-0) Connections, Thermocouple and RTD, [2-2](#page-11-0) Control Parameters, [3-8](#page-21-0) Control Parameters, PID, [4-1](#page-24-0) Control, Closed-Loop, [4-6](#page-29-0)

## $\Box$

Diagnostic Functions, [1-2](#page-8-0) Discrete Commands, [3-4](#page-17-0) Download Program, Typical, [A-1](#page-36-0)

## E

Error Bits, Parameter, [3-8](#page-21-0) Error Codes, Internal Hardware, [3-8](#page-21-0) External Power Indicator, [2-1](#page-10-0)

## F

Fault Indicator, [2-1](#page-10-0) Feedback Data, [3-7](#page-20-0) Field Wiring Information, [4-3](#page-26-0) Fine-Tuning Examples for Optimizing PID Parameters, [5-4](#page-35-0) Firmware Compatibility, [1-2](#page-8-0) Fuse, User Replaceable, [2-2](#page-11-0)

# $\mathsf{G}$

Group Number Parameter Definitions, [3-9](#page-22-0)

## H

Harzardous Locations, suitability for, [B-1](#page-46-0)

## I

I/O Rack Configuration, [3-1](#page-14-0) Indicators, LED, [2-1](#page-10-0) Installing the TCM Module, [2-3](#page-12-0) Internal Hardware Error Codes, [3-8](#page-21-0)

## L

LED Indicators, [2-1](#page-10-0) F - Fault, [2-1](#page-10-0) Output Status (1 - 8), [2-2](#page-11-0) P - External Power, [2-1](#page-10-0) R - Run, [2-1](#page-10-0) S - Short, [2-1](#page-10-0) Logicmaster 90, Configuration with, [3-1](#page-14-0)

## M

Module Configuration, [3-1](#page-14-0) Discrete Commands - %Q, [3-4](#page-17-0) Discrete Status Bits - %I, [3-2](#page-15-0) Feedback Data - %AI, [3-7](#page-20-0) Parameter Data - %AQ, [3-8](#page-21-0) Module Configuration Data Parameters, [3-2](#page-15-0)

### O

Operating Temperature Setpoint, [4-1](#page-24-0) Operation and Field Wiring, [4-1](#page-24-0) Operations, Overview, [1-2](#page-8-0) Optimizing PID Parameters, Examples of, [5-4](#page-35-0) Output Status LEDs, [2-2](#page-11-0)

## P

Parameter Data, [3-8](#page-21-0) Parameter Definitions, Group Numbers, [3-9](#page-22-0) Parameter Error Bits, [3-8](#page-21-0) Parameter Limits, Preset[, 3-10](#page-23-0) Parameters for Module Configuration, [3-2](#page-15-0) Parameters, PID Control, [4-1](#page-24-0) Parameters, PID, Optimizing, [5-4](#page-35-0) PID Control Parameters, [4-1](#page-24-0) PID Parameters, Optimizing, [5-4](#page-35-0) PID, Calculations, [4-6](#page-29-0) Pin Assignments, Connectors, [2-2](#page-11-0) Preset Parameter Limits, [3-10](#page-23-0) Principles of Operation Auto Tuning, [4-2](#page-25-0) Closed-Loop Control, [4-6](#page-29-0) Cold Junction Compensation, [4-5](#page-28-0) Operating Temperature Setpoint, [4-1](#page-24-0) PID Control Parameters, [4-1](#page-24-0) Temperature Tolerance Bands, [4-1](#page-24-0) PWM Output Period, [1-2](#page-8-0)

## R

Relay Feedback Method for Autotuning, [5-1](#page-32-0) Resolution, [1-1](#page-7-0) Reverse Connection Capability, [1-1](#page-7-0) Run Indicator, [2-1](#page-10-0)

## S

Setpoint, Operating Temperature, [4-1](#page-24-0) Setting the Configuration Parameters, [3-1](#page-14-0) Short Circuit Indicator, [2-1](#page-10-0) Specifications Environmental and Module Specific, [B-2](#page-47-0) Hazardous Locations, [B-1](#page-46-0) Tests and Approvals, [B-1](#page-46-0) Status Bits, Discrete, [3-2](#page-15-0) Step Response Method for Autotuning, [5-3](#page-34-0)

## T

**TCM** Accuracy, [1-1](#page-7-0) Capabilities, of, [1-1](#page-7-0) Common Mode Voltage Capability, [1-1](#page-7-0) Configuration Information, [3-1](#page-14-0) Connections to Front Panel Connectors, [2-2](#page-11-0) Description of, [2-1](#page-10-0) Erro Bit, [3-4](#page-17-0) Features of, [1-1](#page-7-0) Field Wiring Connections, [4-3](#page-26-0) Fuse, User Replaceable, [2-2](#page-11-0) High Performance module, [1-1](#page-7-0) Illustration of, [2-1](#page-10-0) Installation Information, [2-1](#page-10-0) Installing the Module, [2-3](#page-12-0) LED Indicators, [2-1](#page-10-0) Logicmaster 90 Configuration Files, [2-3](#page-12-0) Open Thermocouple Detection Capability, [1-1](#page-7-0) Operation with Series 90-30, [1-3](#page-9-0) Out of Tolerance Temperature Readings, [1-1](#page-7-0) Overview of Operations, [1-2](#page-8-0) Pin Assignments for Connectors, [2-2](#page-11-0) Principles of Operation, [4-1](#page-24-0) Resolution, Bits or Temperature, [1-1](#page-7-0) Reverse Connection Detection Capability, [1-1](#page-7-0) Thermocouple Channels, [1-1](#page-7-0) Temperature Control, [1-1](#page-7-0) Auto Mode, [1-2](#page-8-0) Manual Mode, [1-2](#page-8-0) Temperature Control Module Introduction to. *See* TCM Temperature Monitoring, [1-1](#page-7-0) Temperature Setpoint, Operating, [4-1](#page-24-0) Temperature Tolerance Bands, [4-1](#page-24-0) Tests and Approvals, [B-1](#page-46-0) Thermocouple and RTD Connections, [2-2](#page-11-0) Thermocouple Channels, Number of, [1-1](#page-7-0) Tuning, Auto, [4-2](#page-25-0) Typical Parameter Download Program, [A-1](#page-36-0)